# **BAB III PELAKSANAAN KERJA PROFESI**

### **3.1 Bidang Kerja**

Praktikan melaksanakan Kerja Profesi di kantor Direktorat Sekolah Menengah Atas beralamat di Jl. R.S. Fatmawati Gedung A Komplek Kemdikbudristek Cipete, Jakarta Selatan, Daerah Khusus Ibukota Jakarta 12430. Praktikan ditempatkan pada Subpokja Transformasi Digital di bawah naungan Pokja Inovasi dan Transformasi. Praktikan melakukan pekerjaan membuat sebuah desain baru pada *website* SMA. Praktikan ditugaskan pada bagian *back-end website.* Praktikan menggunakan aplikasi *Visual Studio Code*. Setelah desain dibuat praktikan merancang sebuah alur untuk menjalankan setiap fungsi pada *website*.

# **3.2 Pelaksanaan Kerja**

Praktikan melalui beberapa fase Kerja Profesi. Tahapan ini diawali dengan persiapan pada saat praktikan melaksanakan Kerja Profesi, hingga akhir Kerja Profesi. Tahap pertama merupakan tahap persiapan melaksanakan Kerja Profesi. Tahap ini memaparkan praktikan dalam menyusun berkas untuk Kerja Profesi. Praktikan kemudian mendapatkan konfirmasi dari instansi bahwa praktikan telah diterima. Tahap selanjutnya memaparkan kegiatan selama bekerja di instansi Direktorat SMA Kemdikbudristek. Langkah terakhir praktikan kemudian mulai menulis laporan serta melaksanakan bimbingan dengan dosen terkait kerja profesi.

### **3.2.1 Tahap Persiapan**

Selama tahap persiapan, praktikan melaksanakan kegiatan berikut:

- 1. Mengirim permohonan Kerja Profesi.
- 2. Pihak universitas menerbitkan surat pengantar Kerja Profesi.
- 3. Praktikan mengirimkan surat pengantar Kerja Profesi serta dokumen terkait kepada instansi.
- 4. Instansi menerima surat pengantar Kerja Profesi.
- 5. Instansi mengirim surat penerimaan Kerja Profesi.
- 6. Surat penerimaan KP diterima oleh Kepala Program Studi.
- 7. Praktikan melaksanakan kegiatan Kerja Profesi.

## **3.2.2 Tahap Pelaksanaan**

Pada awal kegiatan magang, praktikan melakukan pertemuan dengan pembimbing kerja membicarakan terkait proyek yang akan praktikan kerjakan. Pembimbing kerja memberikan sebuah pekerjaan untuk membuat ulang tampilan *website* Direktorat SMA. Praktikan menyusun kebutuhan yang pihak instansi inginkan dari tampilan *website*  baru pada saat praktikan melaksanakan pertemuan dengan pembimbing kerja. Dari daftar kebutuhan, praktikan melakukan analisis untuk melaksanakan pekerjaan selanjutnya. Praktikan menggunakan *framework Laravel 8* dalam pembuatan website*.* Berikut merupakan rincian tahapan dan waktu pelaksaan kerja profesi.

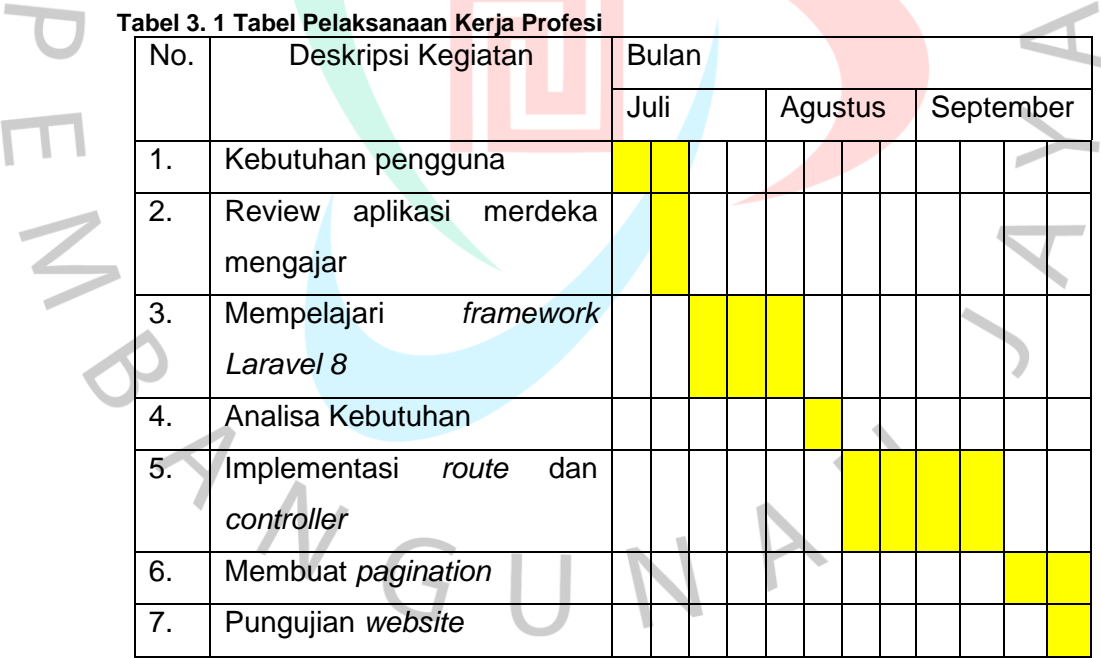

# **3.2.2.1 Kebutuhan Pengguna**

Kebutuhan pengguna dimaksudkan dapat menggambarkan tentang fitur didalam sistem sesuai dengan kebutuhan. Kebutuhan pengguna ini adalah:

 $\bullet$ 

- 1. Admin dapat menambah atau merubah berita pada halaman admin berita.
- 2. Banyaknya berita yang ditampilkan dalam satu halaman pada halaman berita dan berdasarkan berita terbaru.
- 3. *Header* dan *footer* pada tiap halaman memiliki tampilan yang sama.

# **3.2.2.2 Analisa Kebutuhan** *Website*

Sebelum membuat *website*, praktikan terlebih dahulu menganalisa kebutuhan yang diinginkan oleh instansi. Kebutuhan ini mencakup fitur yang ada didalamnya, seperti fitur pembatasan jumlah berita yang ditampilkan pada halaman berita dan kemampuan *CRUD* (*Create, Read, Update dan Delete*) untuk admin pada halaman berita.

# **3.2.2.3 Metode Pengembangan**

Metode pengembangan untuk mendesain ulang *website* Direktorat SMA menggunakan metode *User Centered Design* atau dikenal juga dengan metode *Human Centered Design*. Metode ini bertujuan untuk mengembangkan sistem secara interaktif dan tentunya untuk membuat sebuah sistem. Berikut adalah gambar diagram yang praktikan gunakan.

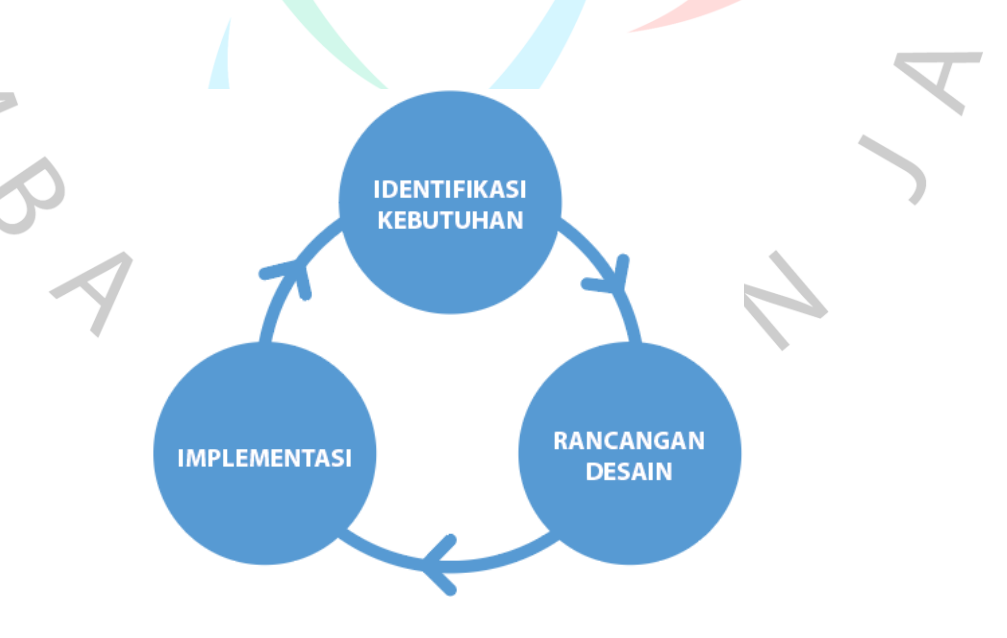

**Gambar 3. 1 Diagram User Centered Design**

Pada gambar diagram User Centered Design berikut merupakan penjelasan dari tiap tahapan.

1. Identifikasi Kebutuhan

Praktikan melakukan analisa *website* Direktorat SMA yang ingin di redesign terlebih dahulu, fitur apa saja yang terdapat dalam *website* Direktorat SMA.

2. Rancangan Desain

Pada tahap desain, praktikan mulai membuat desain. Tentunya berdasarkan identifikasi kebutuhan pada tahap pertama yang sudah dilakukan.

3. Implementasi

 $\bullet$ 

Pada tahap implementasi, praktikan mengimplementasikan semua tahapan proses sebelumnya, memerikasa kembali dan menjalankan program yang ditulis dalam kode editor yang praktikan gunakan untuk membuat program, praktikan menuju ke tahap sebelumnya yaitu identifikasi untuk mengkoreksi bahwa program yang dibuat sesuai dengan kebutuhan pengguna.

#### **3.2.2.4 Use Case Diagram**

Praktikan melaksanakan tahap selanjutnya untuk menganalisa kebutuhan yaitu, pembuatan *use case* diagram guna menggambarkan kebutuhan dan dekomposisi proses kerja antara pengguna dengan sistem. *User* dalam mengakses *website* ini tidak perlu melakukan *login*, karena *user* hanya bisa melihat informasi saja.

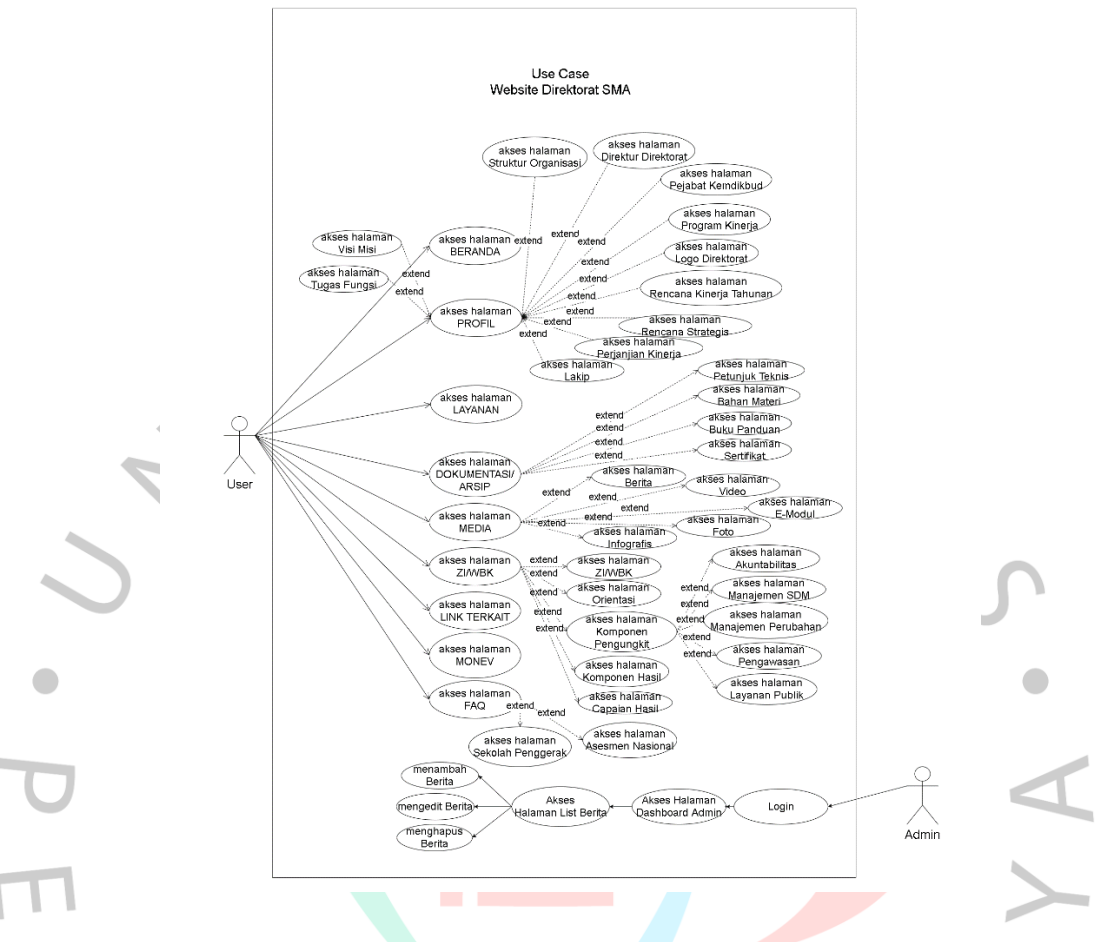

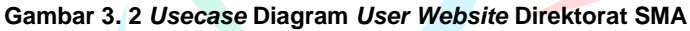

 $\overline{\phantom{a}}$ 

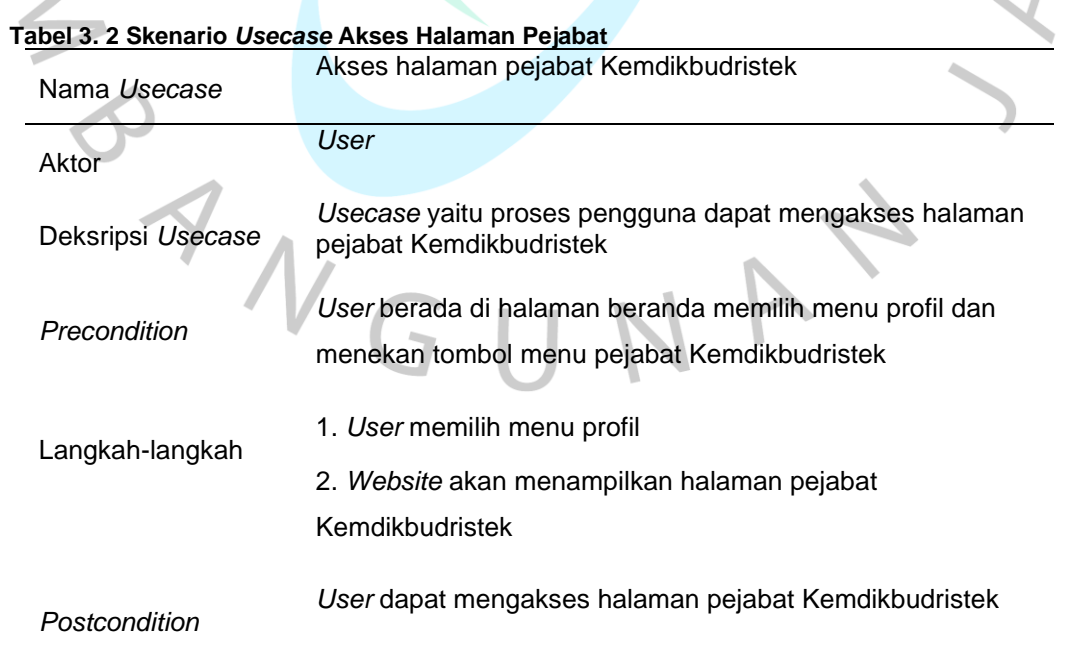

**Contract Contract** 

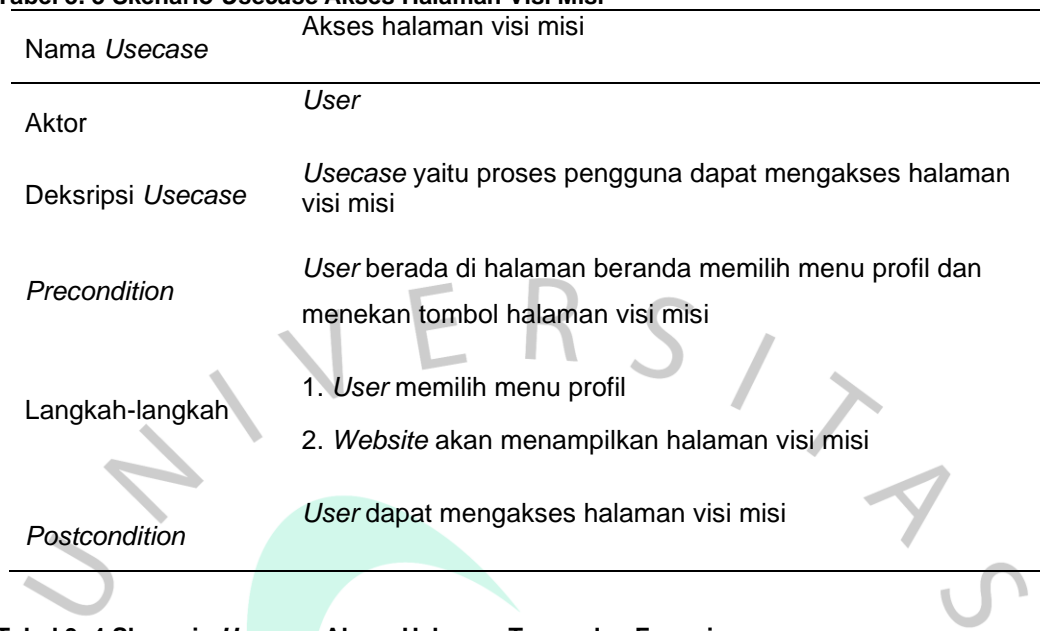

#### **Tabel 3. 3 Skenario** *Usecase* **Akses Halaman Visi Misi**

#### **Tabel 3. 4 Skenario** *Usecase* **Akses Halaman Tugas dan Fungsi**

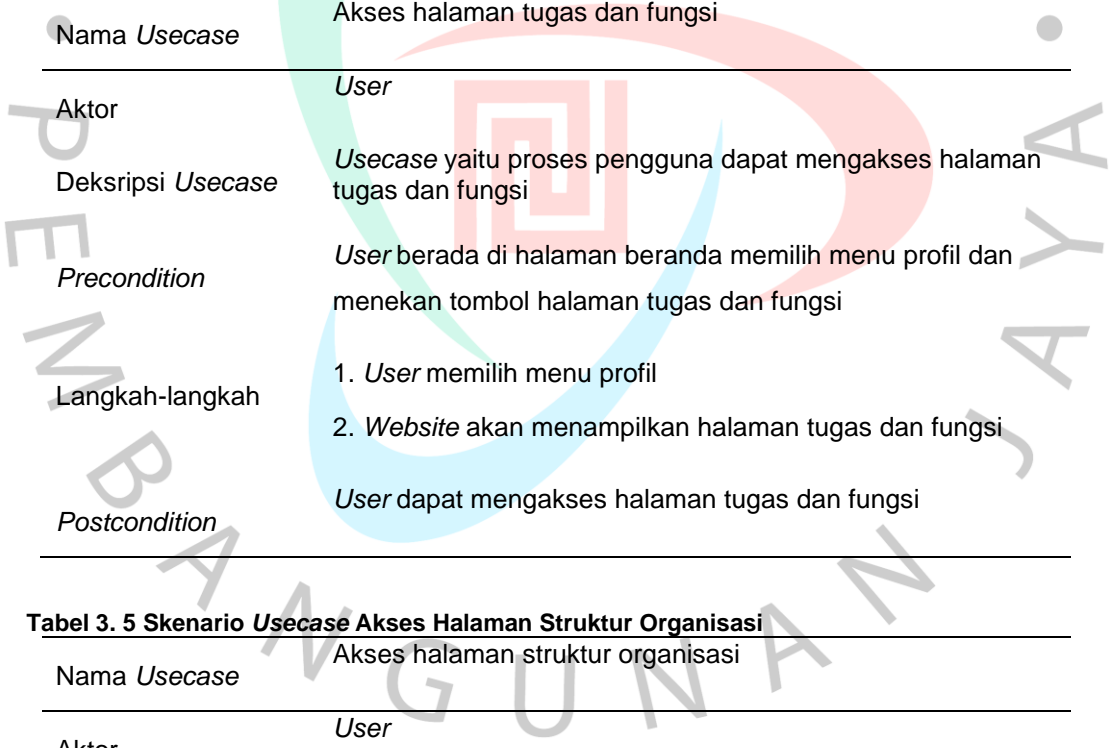

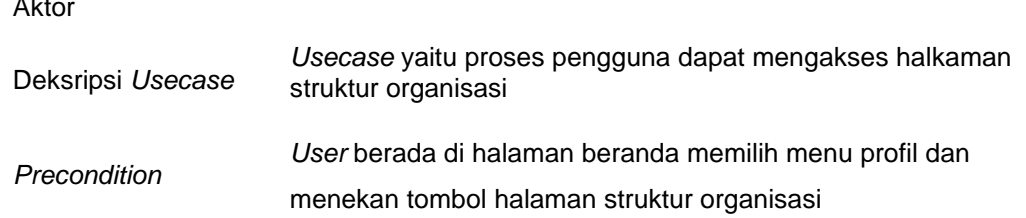

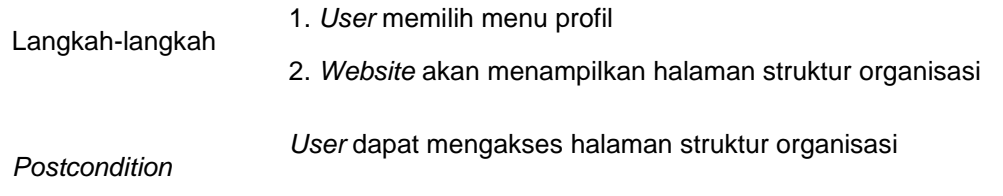

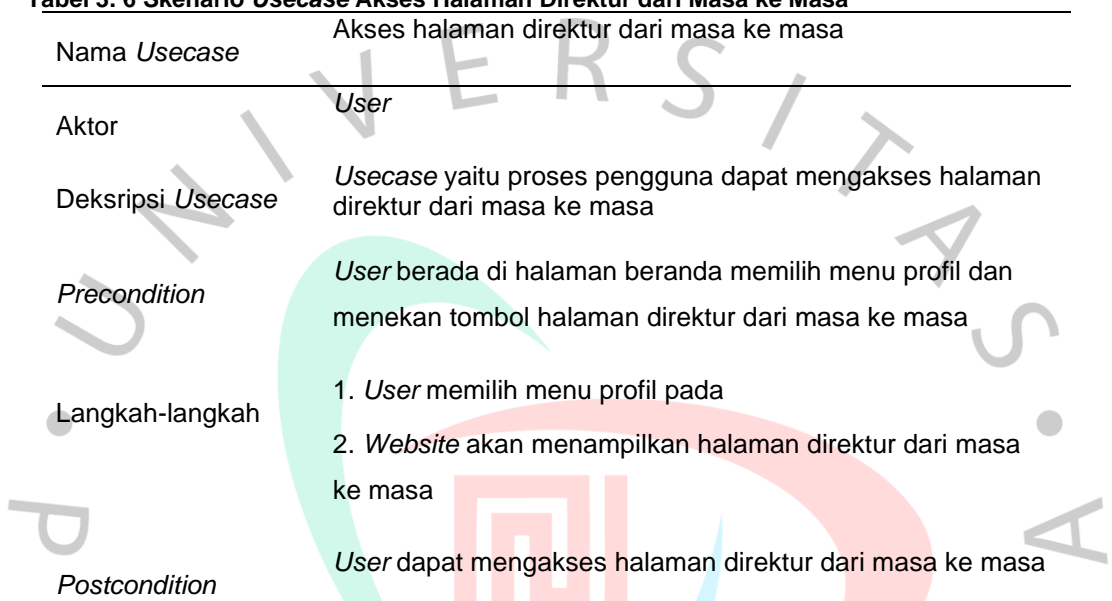

# **Tabel 3. 6 Skenario** *Usecase* **Akses Halaman Direktur dari Masa ke Masa**

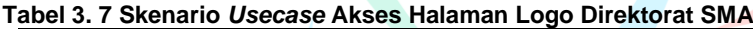

١

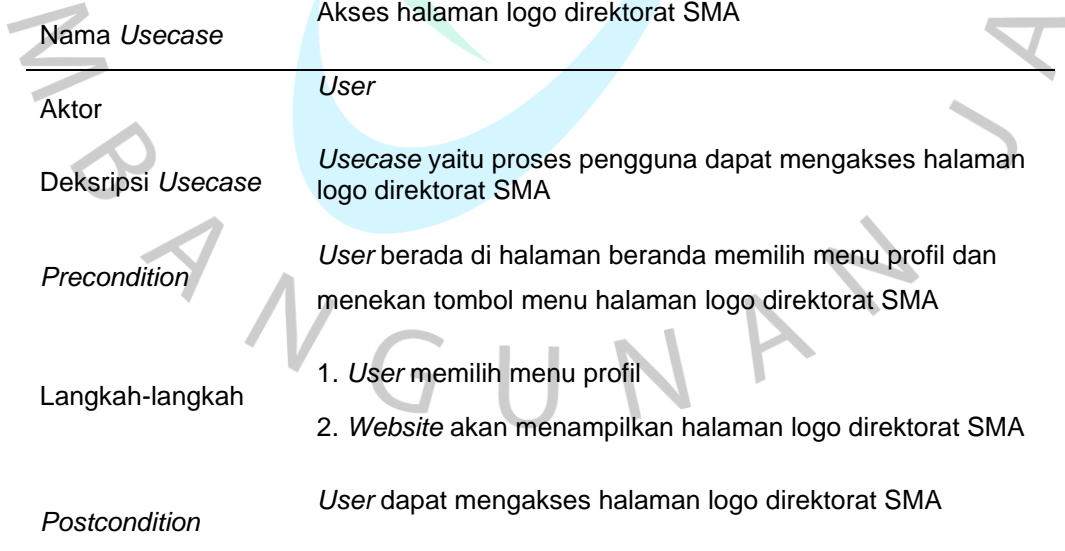

| Nama Usecase      | Aakses halaman perjanjian kerja                                                                        |
|-------------------|----------------------------------------------------------------------------------------------------|
| Aktor             | User                                                                                                   |
| Deksripsi Usecase | Usecase yaitu proses pengguna dapat mengakses halaman<br>perjanjian kerja                              |
| Precondition      | User berada di halaman beranda memilih menu profil dan<br>menekan tombol menu halaman perjanjian kerja |
| Langkah-langkah   | 1. User memilih menu profil<br>2. Website akan menampilkan halaman perjanjian kerja                    |
| Postcondition     | User dapat mengakses halaman perjanjian kerja                                                          |
|                   |                                                                                                    |

**Tabel 3. 8 Skenario** *Usecase* **Akes Halaman Perjanjian Kerja**

#### **Tabel 3. 9 Skenario** *Usecase* **Akses Halaman Petunjuk Teknis**

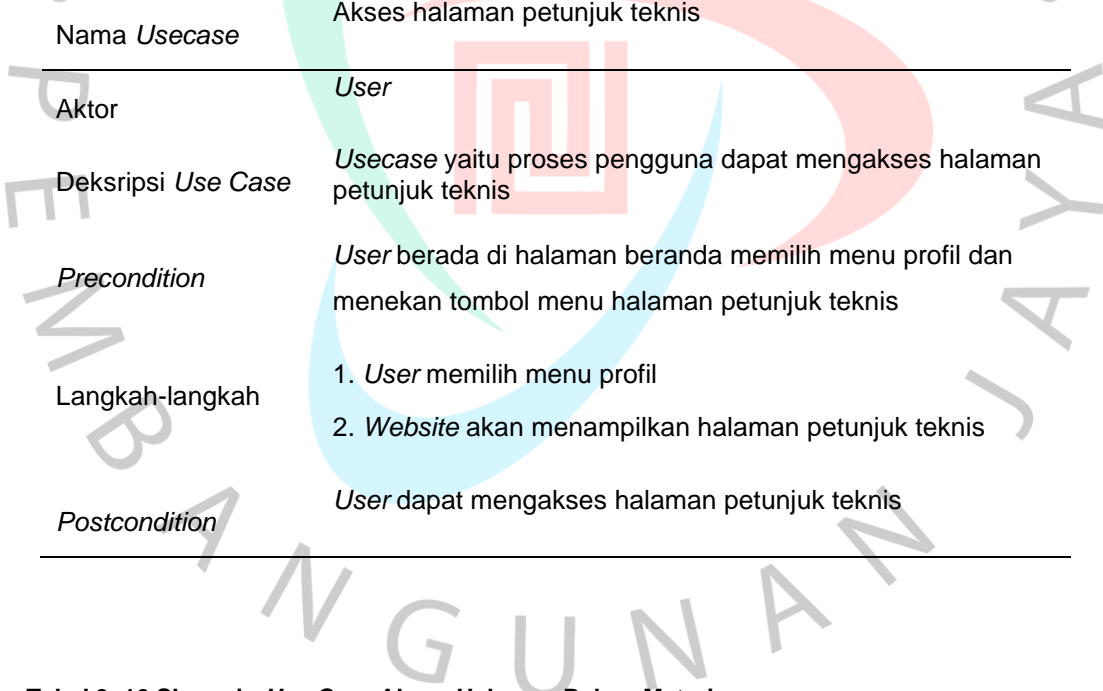

 $\blacksquare$ 

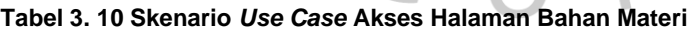

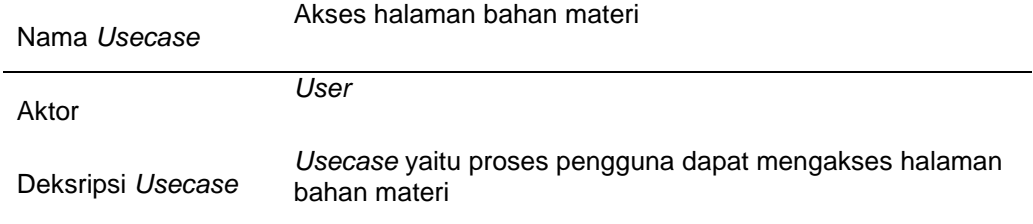

Ī

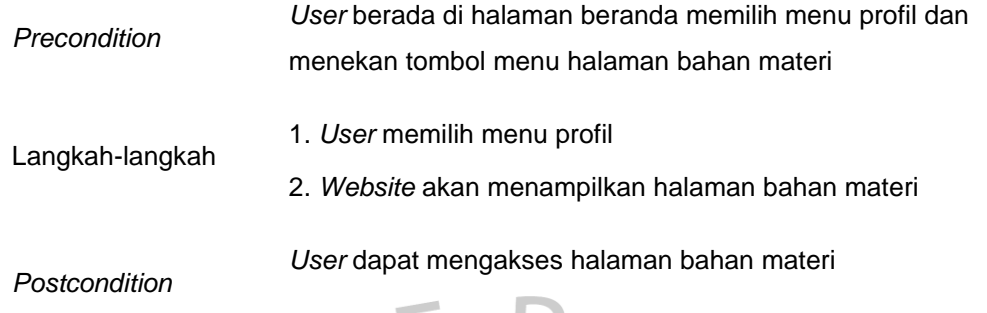

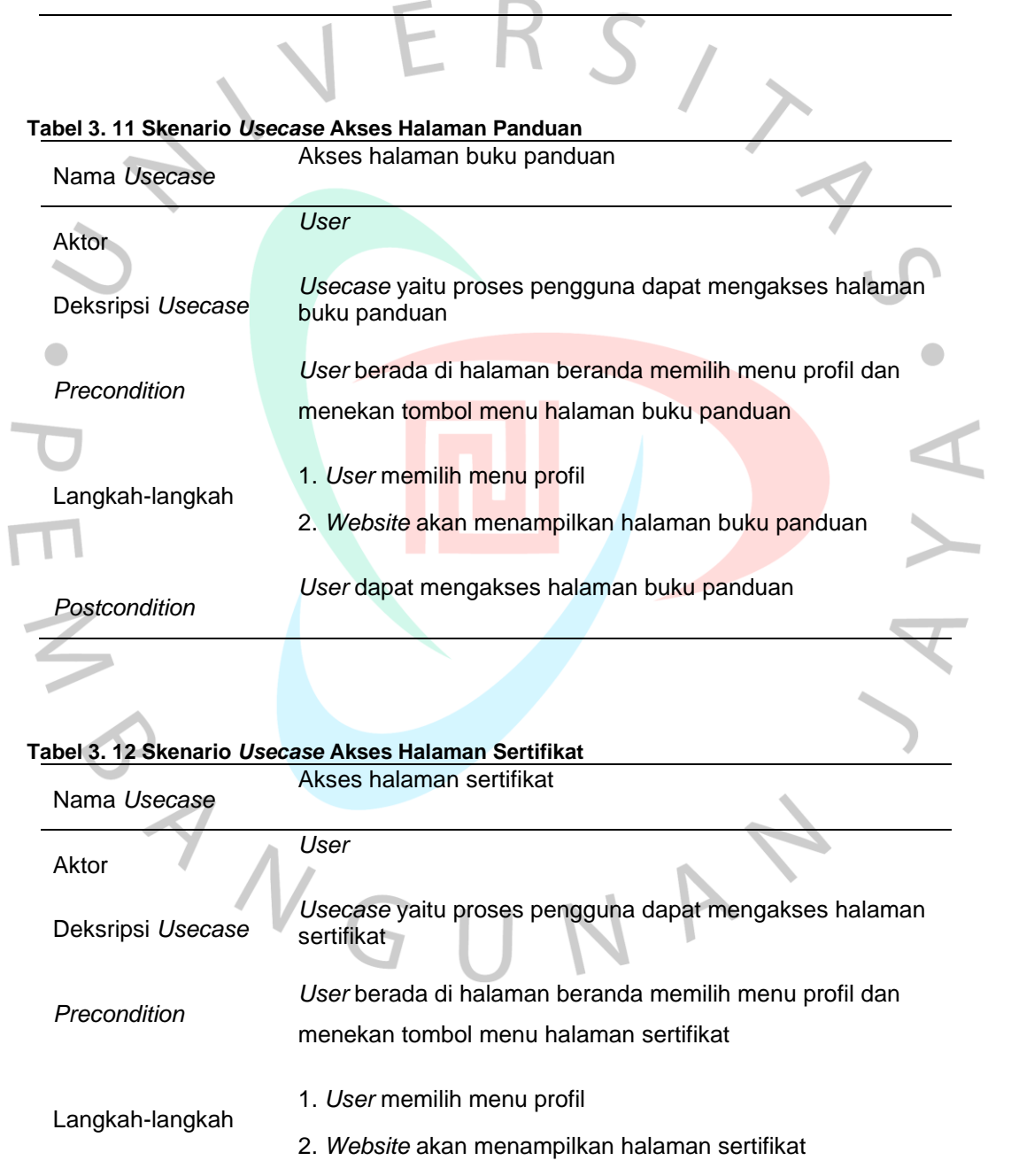

## **Tabel 3. 13 Skenario** *Usecase* **Akses Halaman ZI/WBK**

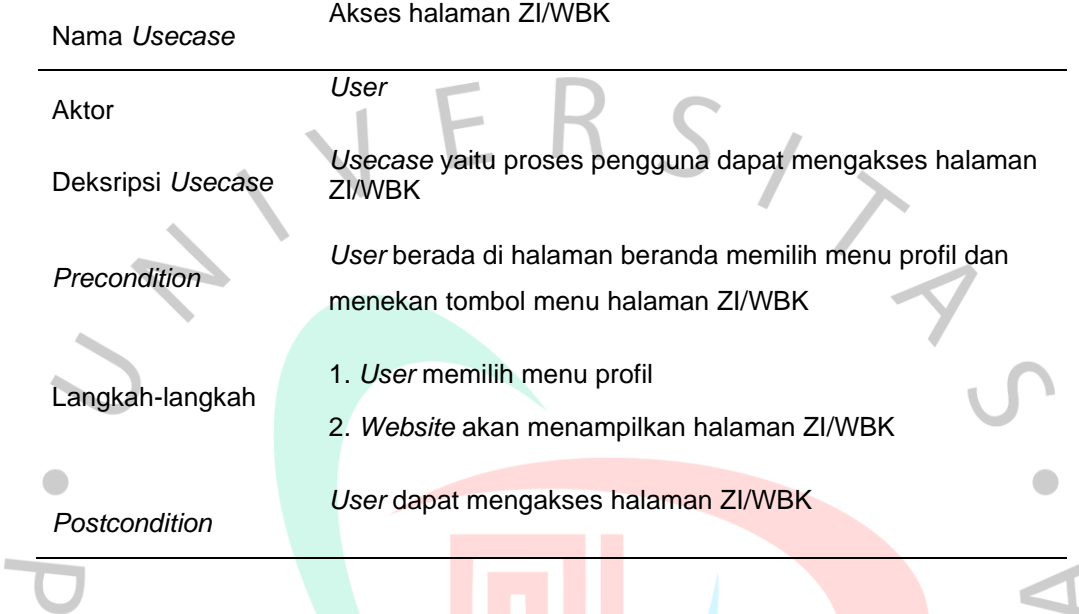

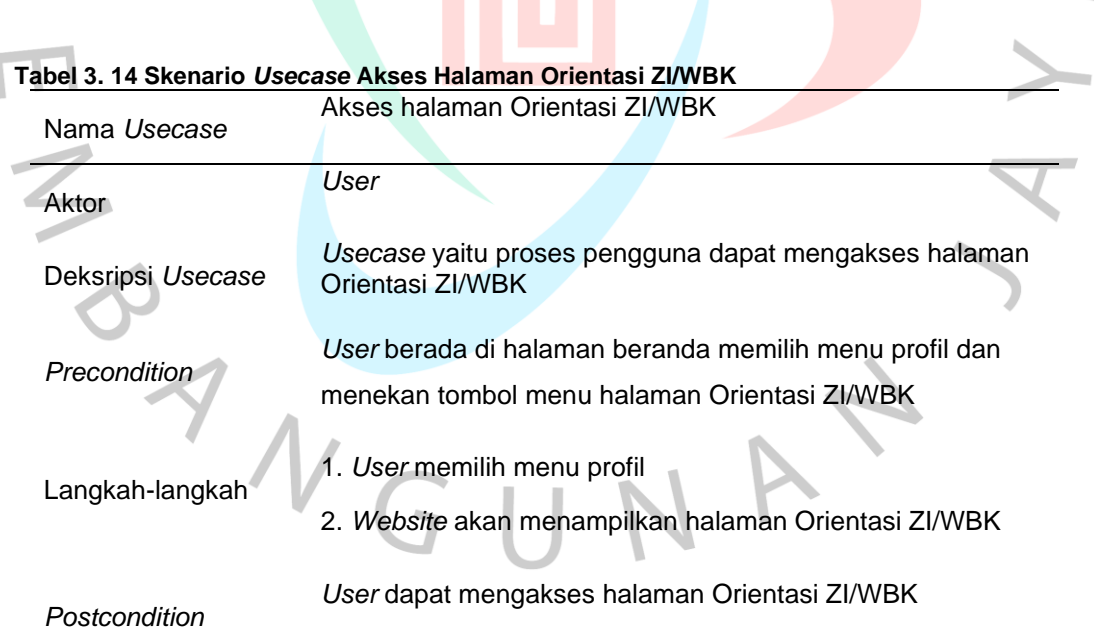

| Nama Usecase      | Akses halaman Manajemen Perubahan                                            |
|-------------------|------------------------------------------------------------------------------|
| Aktor             | User                                                                         |
| Deksripsi Usecase | Usecase yaitu proses pengguna dapat mengakses halaman<br>Manajemen Perubahan |
| Precondition      | User berada di halaman beranda memilih menu profil dan                       |
|                   | menekan tombol menu halaman Manajemen Perubahan                              |
| Langkah-langkah   | 1. User memilih menu profil                                                  |
|                   | 2. Website akan menampilkan halaman Manajemen                                |
|                   | Perubahan                                                                    |
| Postcondition     | User dapat mengakses halaman Manajemen Perubahan                             |
|                   |                                                                              |
|                   |                                                                              |

**Tabel 3. 15 Skenario** *Usecase* **Akses Halaman Manajemen Perubahan**

**Tabel 3. 16 Skenario** *Usecase* **Akses Halaman Penataan Tatalaksana** Akses halaman Penataan Tatalaksana

| Nama Usecase      |                                                                               |
|-------------------|-------------------------------------------------------------------------------|
| Aktor             | User                                                                          |
| Deksripsi Usecase | Usecase yaitu proses pengguna dapat mengakses halaman<br>Penataan Tatalaksana |
| Precondition      | User berada di halaman beranda memilih menu profil dan                        |
|                   | menekan tombol menu halaman Penataan Tatalaksana                              |
| Langkah-langkah   | 1. User memilih menu profil                                                   |
|                   | 2. Website akan menampilkan halaman Penataan                                  |
|                   | Tatalaksana                                                                   |
| Postcondition     | User dapat mengakses halaman Penataan Tatalaksana                             |

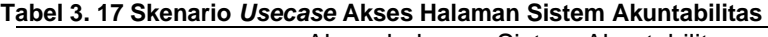

Nama *Usecase* Akses halaman Sistem Akuntabilitas

Aktor

*User*

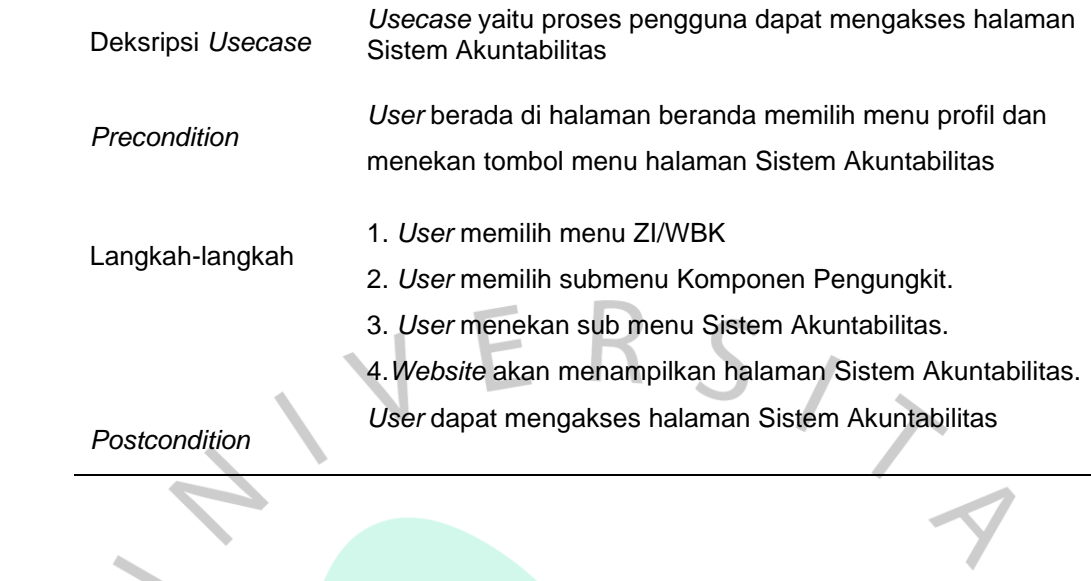

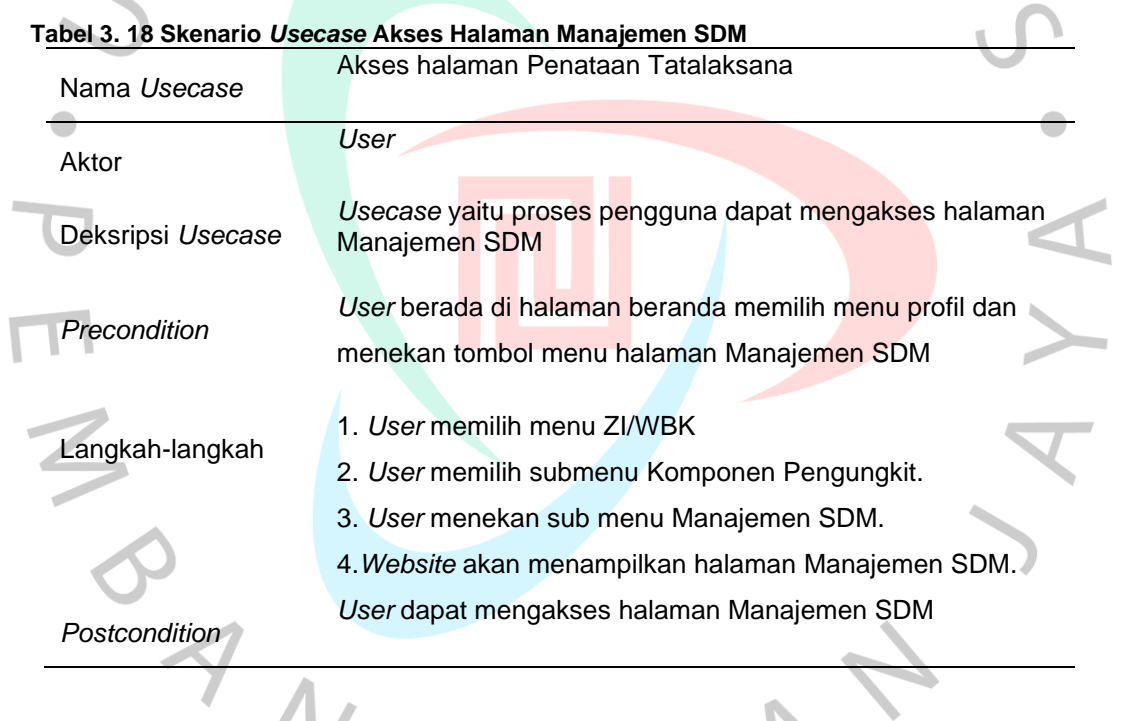

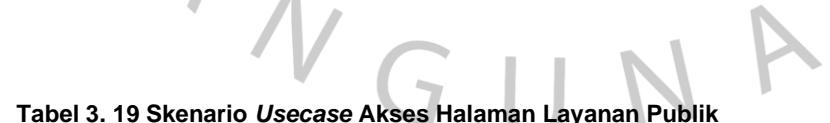

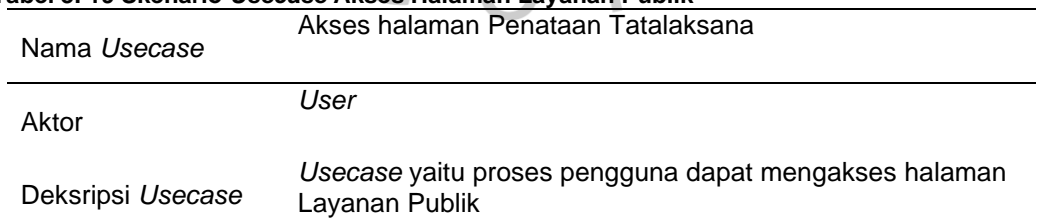

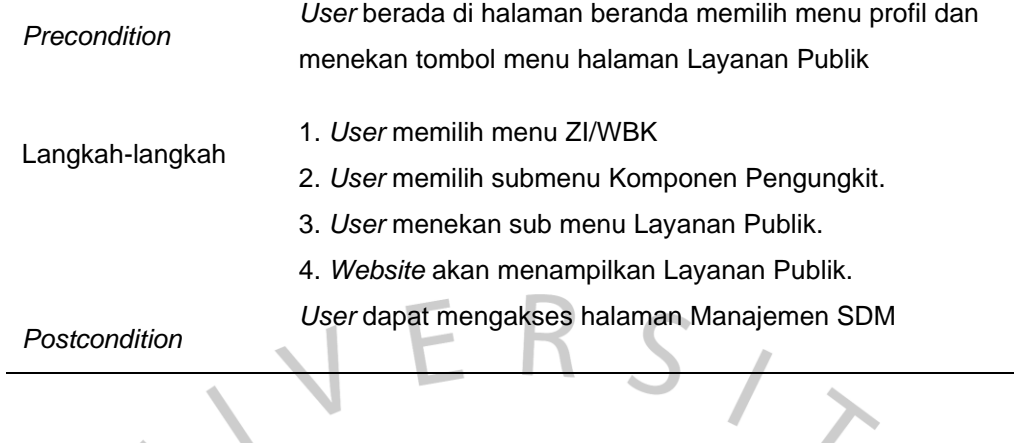

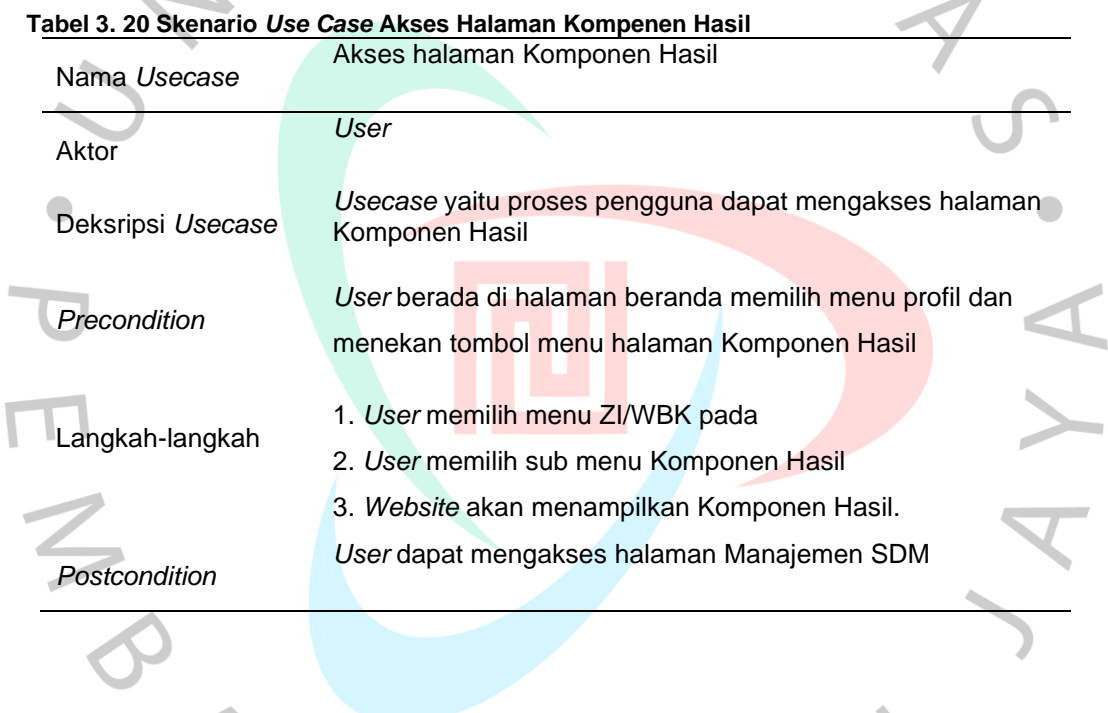

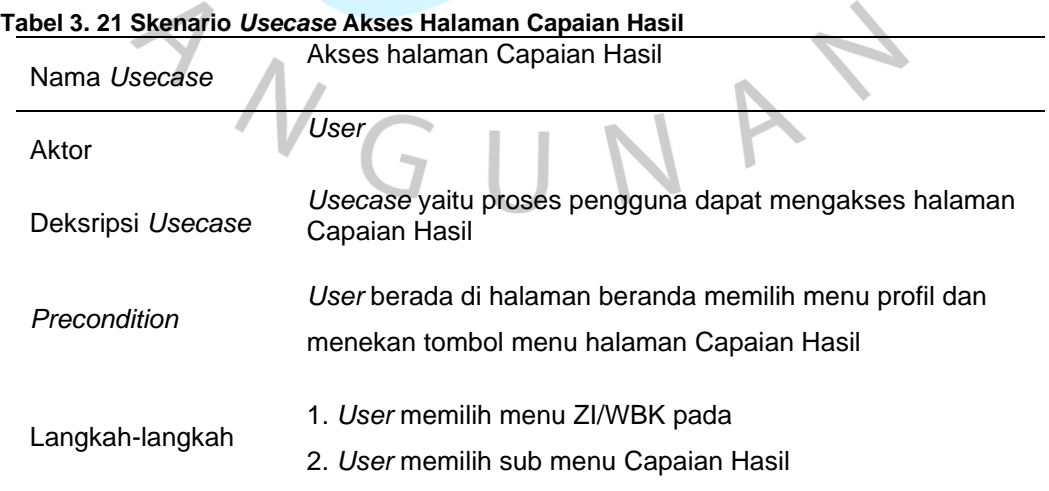

3. *Website* akan menampilkan Komponen Hasil. *User* dapat mengakses halaman Manajemen SDM

*Postcondition*

# **3.2.2.5 Desain** *Route* **dan** *Controller*

Praktikan mendesain *route* dan *controller* menggunkan *framework Laravel 8*. *Controller* adalah bagian yang mengontrol, mengatur dan berinteraksi langsung dengan basis data. *Route* merupakan perantara yang membangun koneksi antara *View* dan *Model* dalam setiap proses yang terjadi atas permintaan dari pengguna. Dalam membentuk *controller*, praktikan cukup membuat file baru dalam bentuk "NamaController.php" pada lokasi *app/Http/Controller*. Dalam membuat *Route* memiliki proses tahapan yang berbeda dengan membuat *Model.* Dalam membuat route menggunakan framework Laravel 8 praktikan menuliskan kode program pada halaman web.php yang berlokasi di file routes. Di mana halaman tersebut tersedia pada saat membuat *project* baru Laravel*.* Berikut merupakan gambar alur route dan controller.

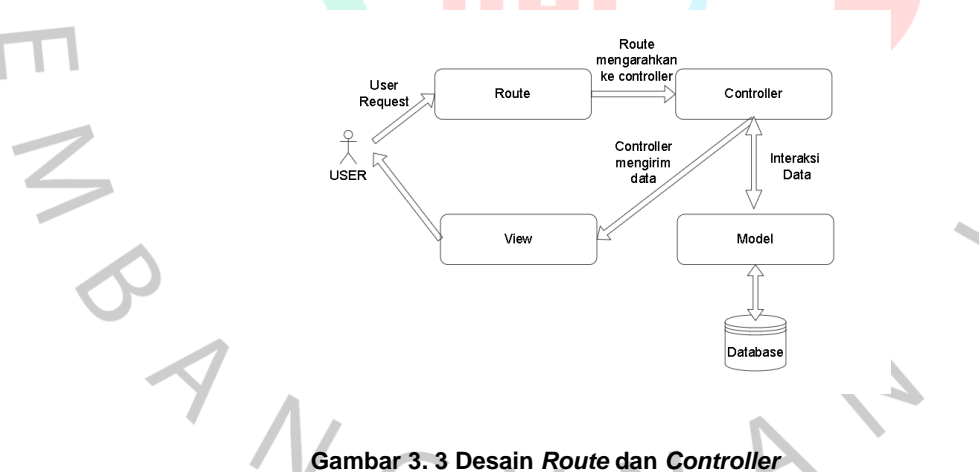

#### **3.2.2.6 Persiapan Pembuatan Aplikasi**

Praktikan membuat apllikasi *Website* Direktorat SMA dengan *Framework Laravel 8.* Penggunaan f*ramework* tersebut berdasarkan permintaan pihak instansi. Inilah yang praktikan butuhkan untuk membuat *Website* Direktorat SMA:

- 1. *PHP versi 7.4*
- 2. *Visual Studio Code*
- 3. *Xampp*
- 4. *Laravel 8*
- 5. *Composer*
- 6. *Mysql*
- 7. *Boostrap 4*

#### **3.2.2.7 Implementasi Rancangan**

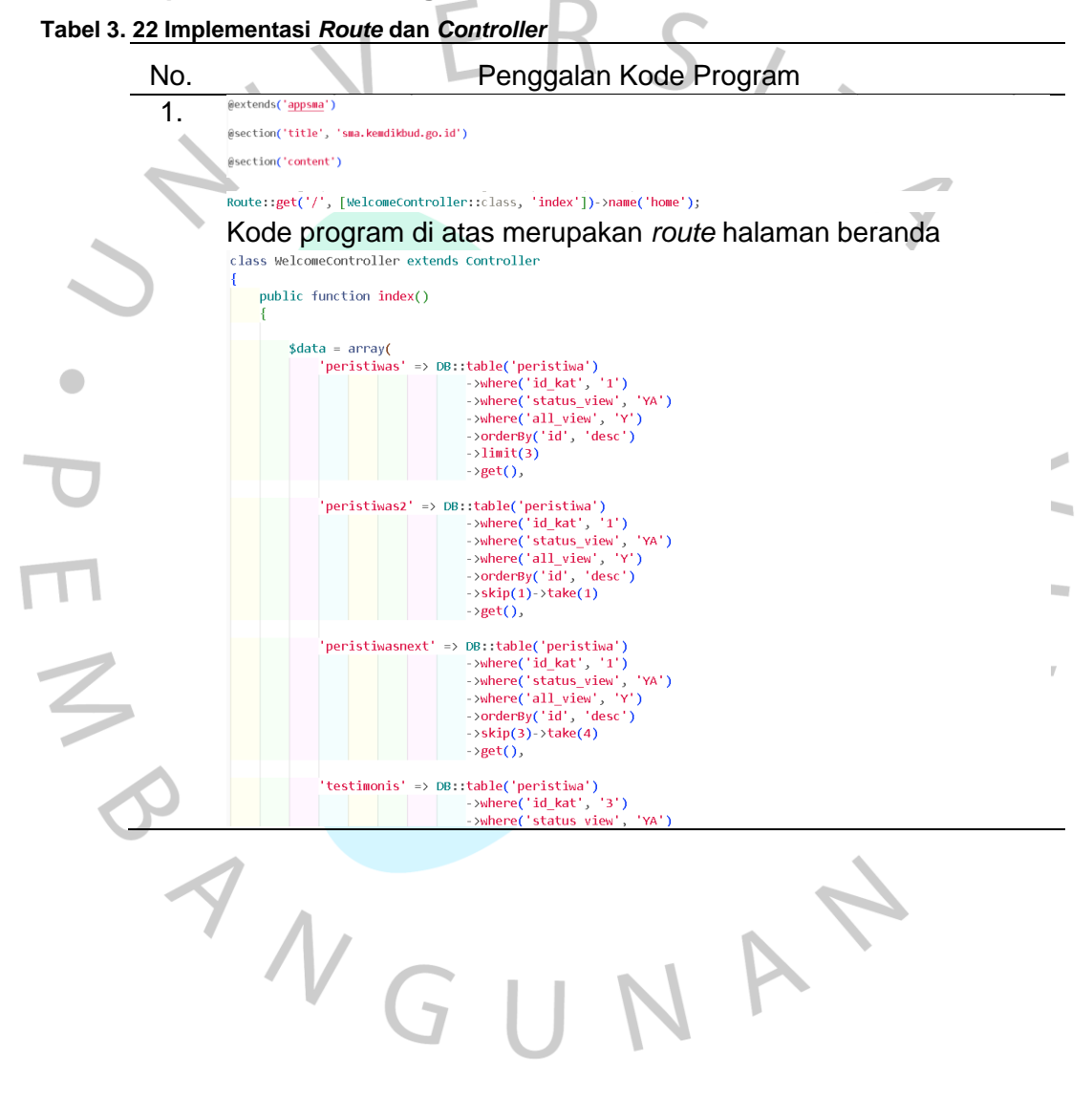

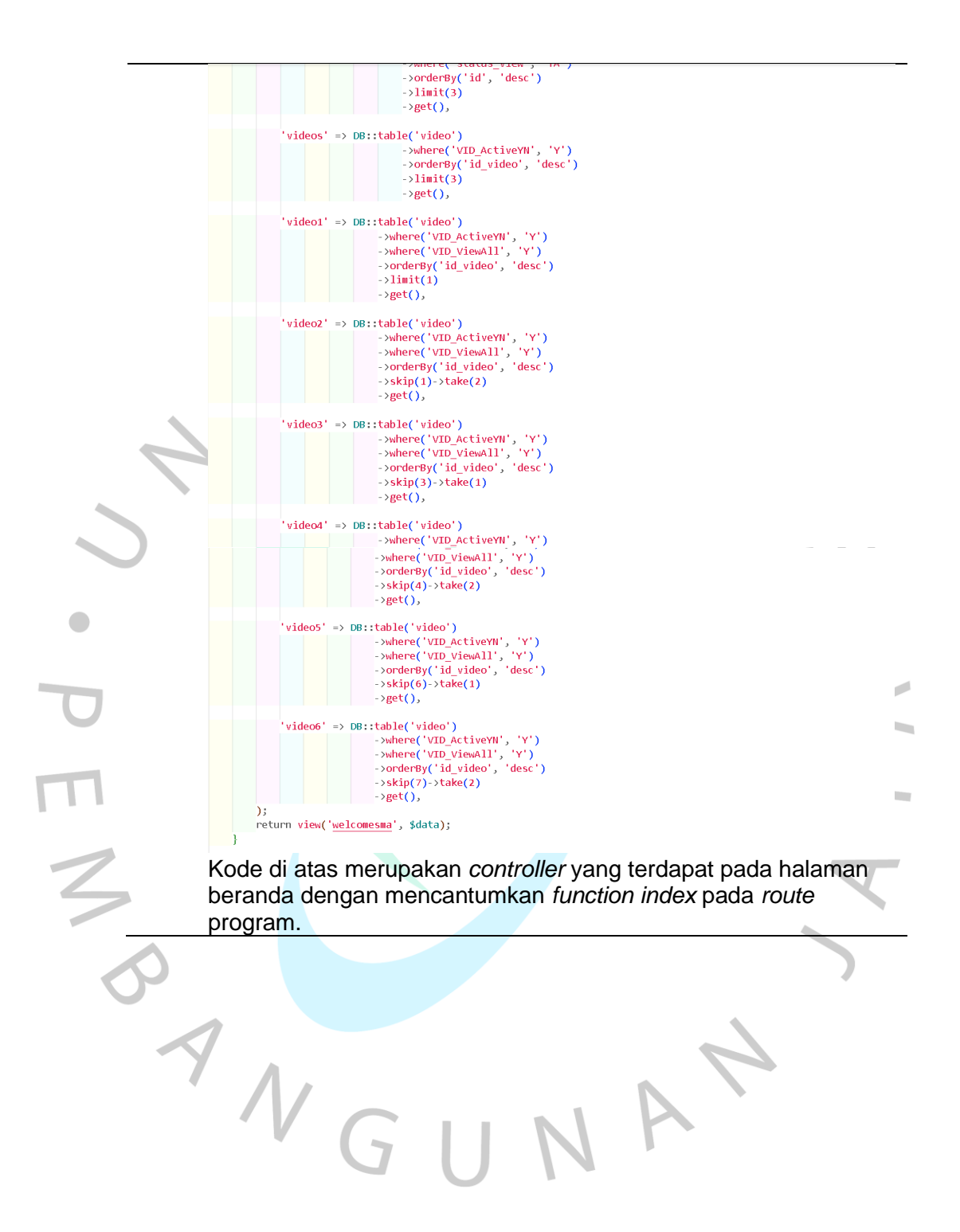

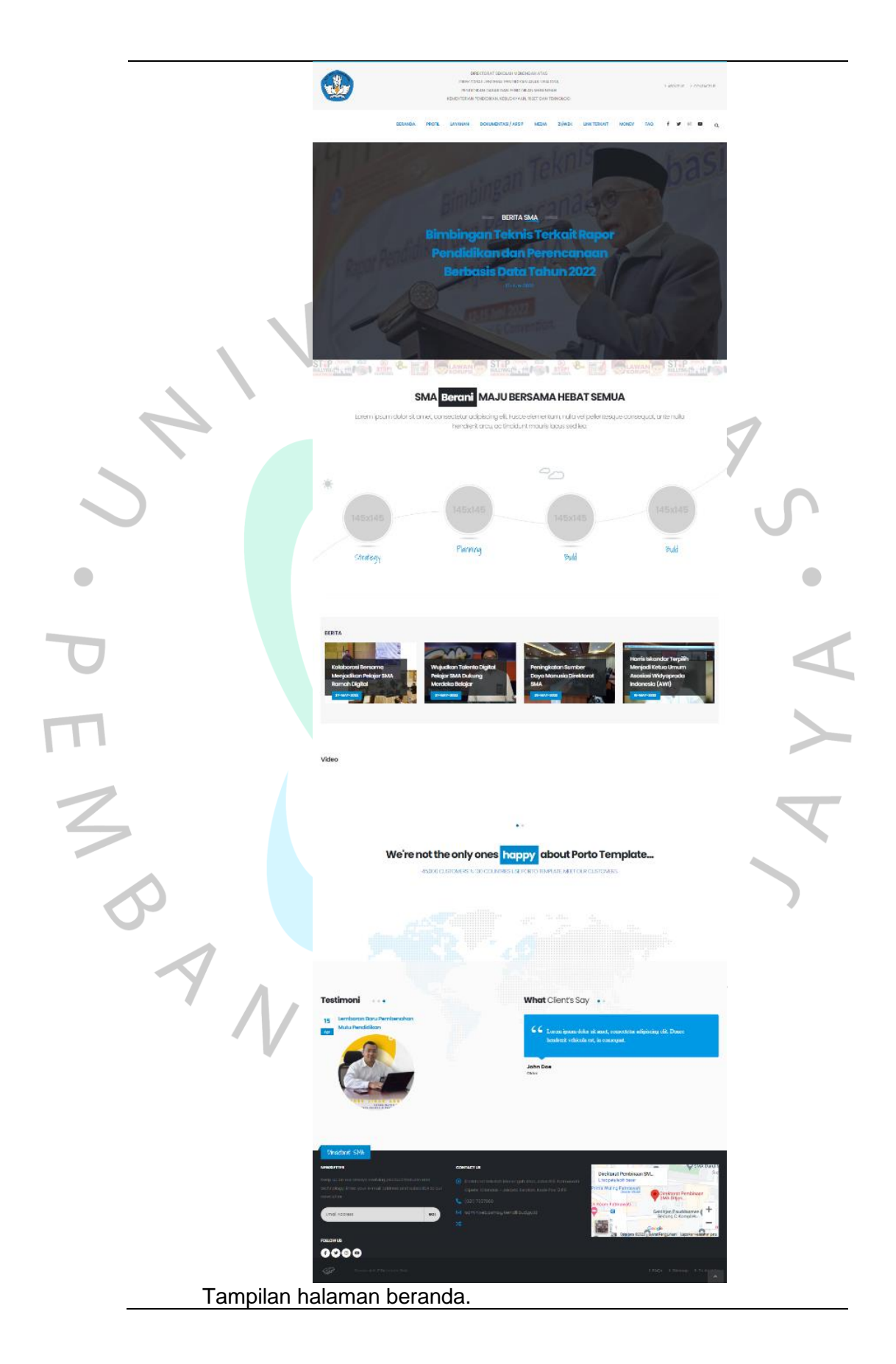

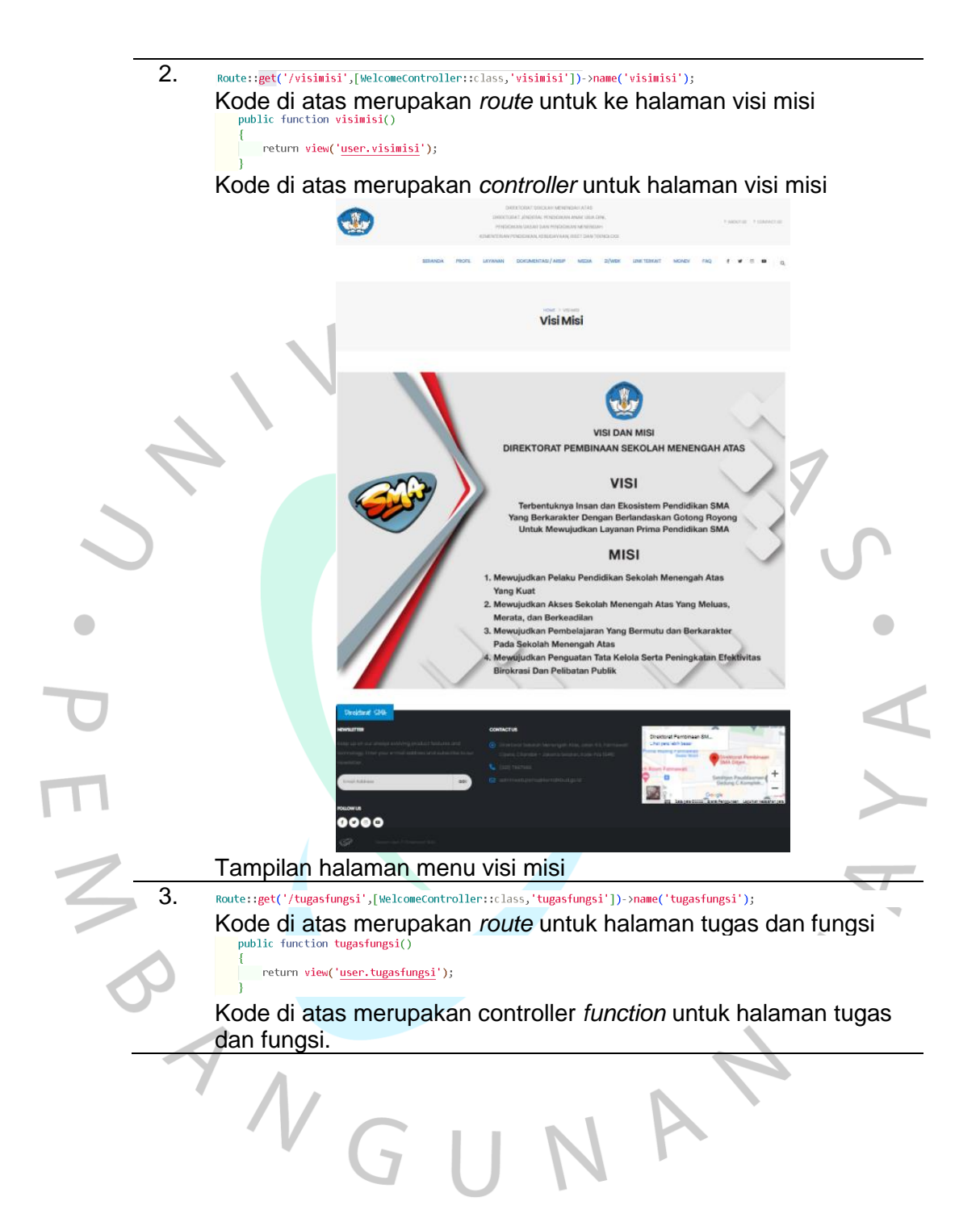

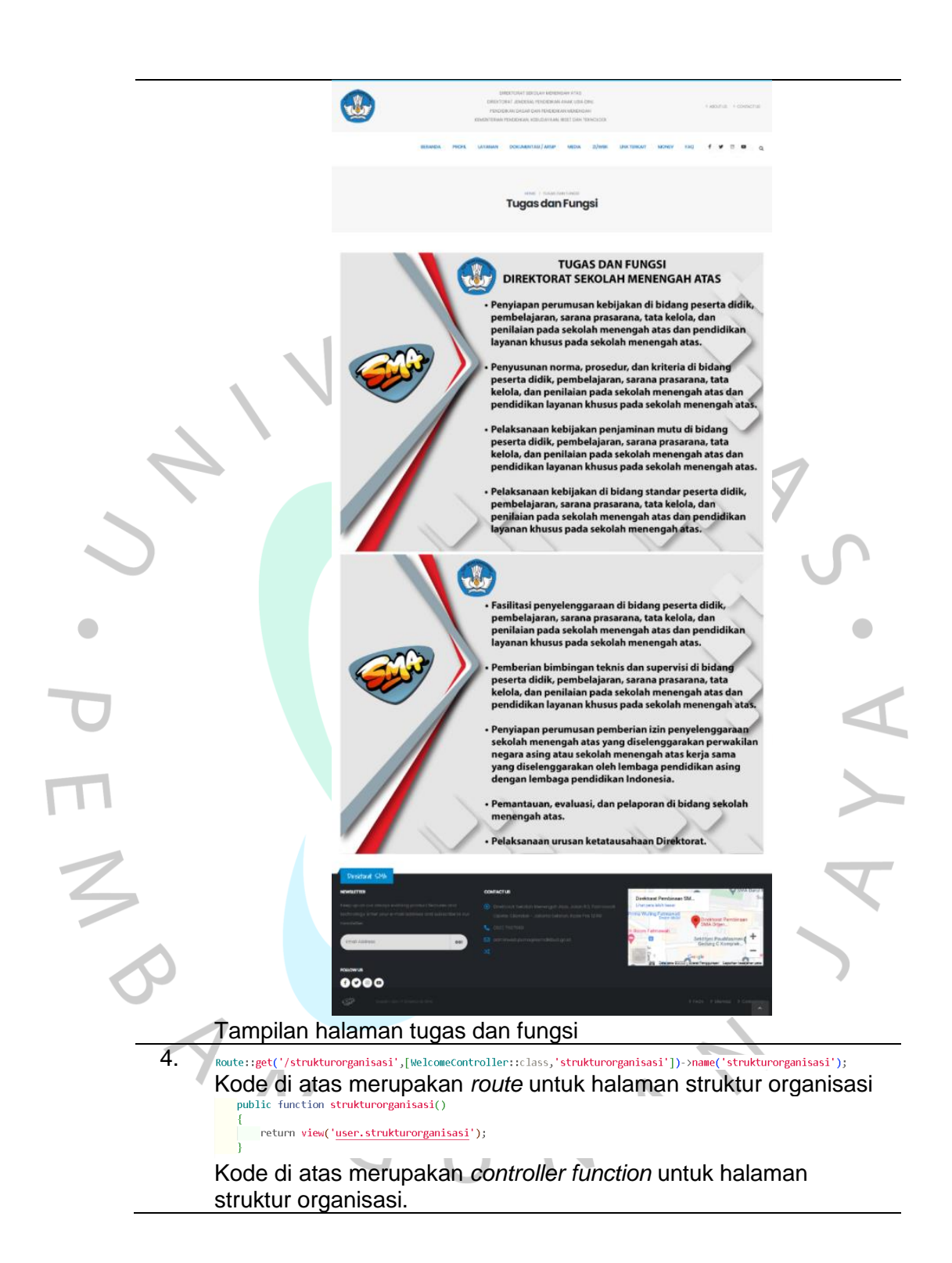

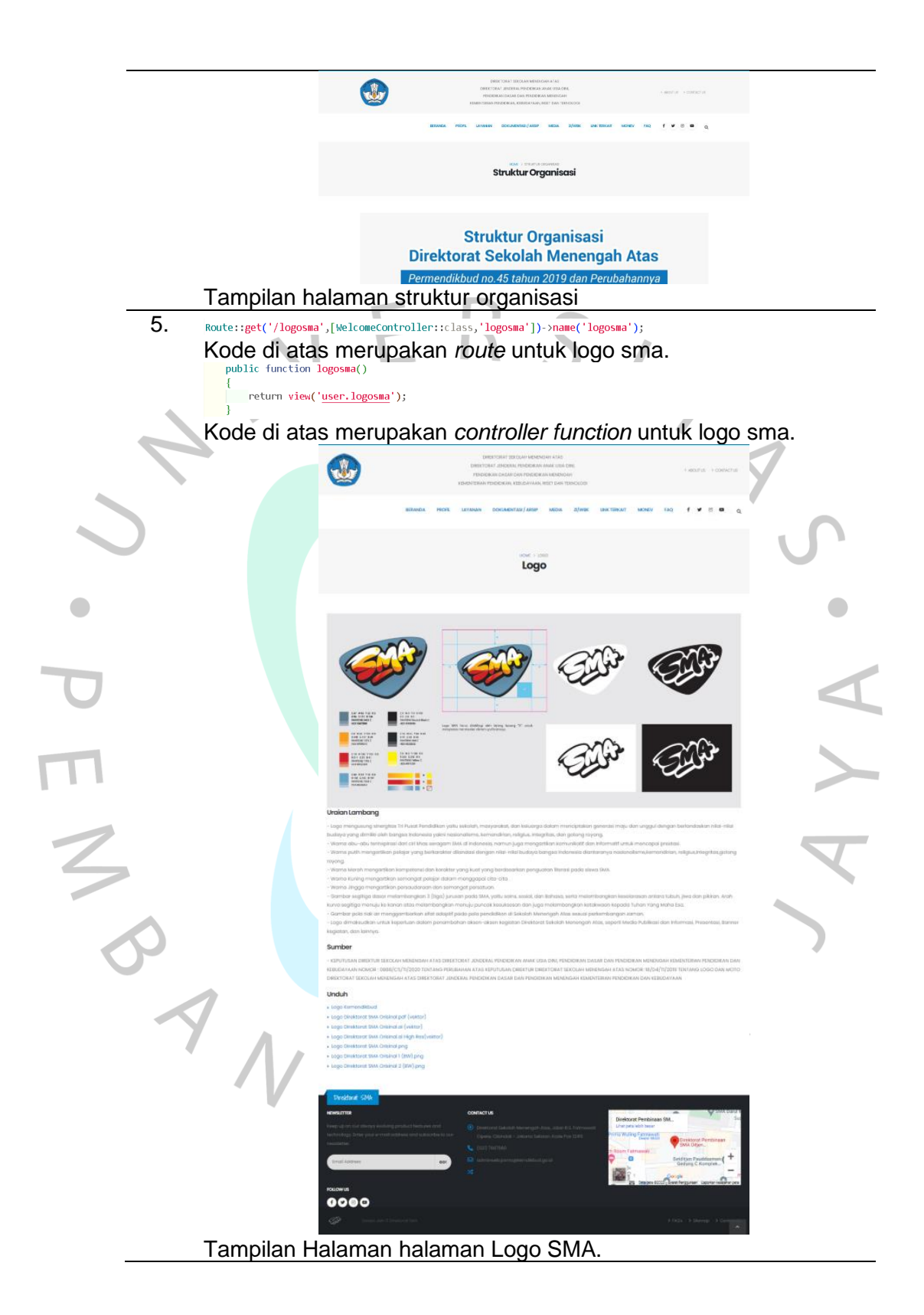

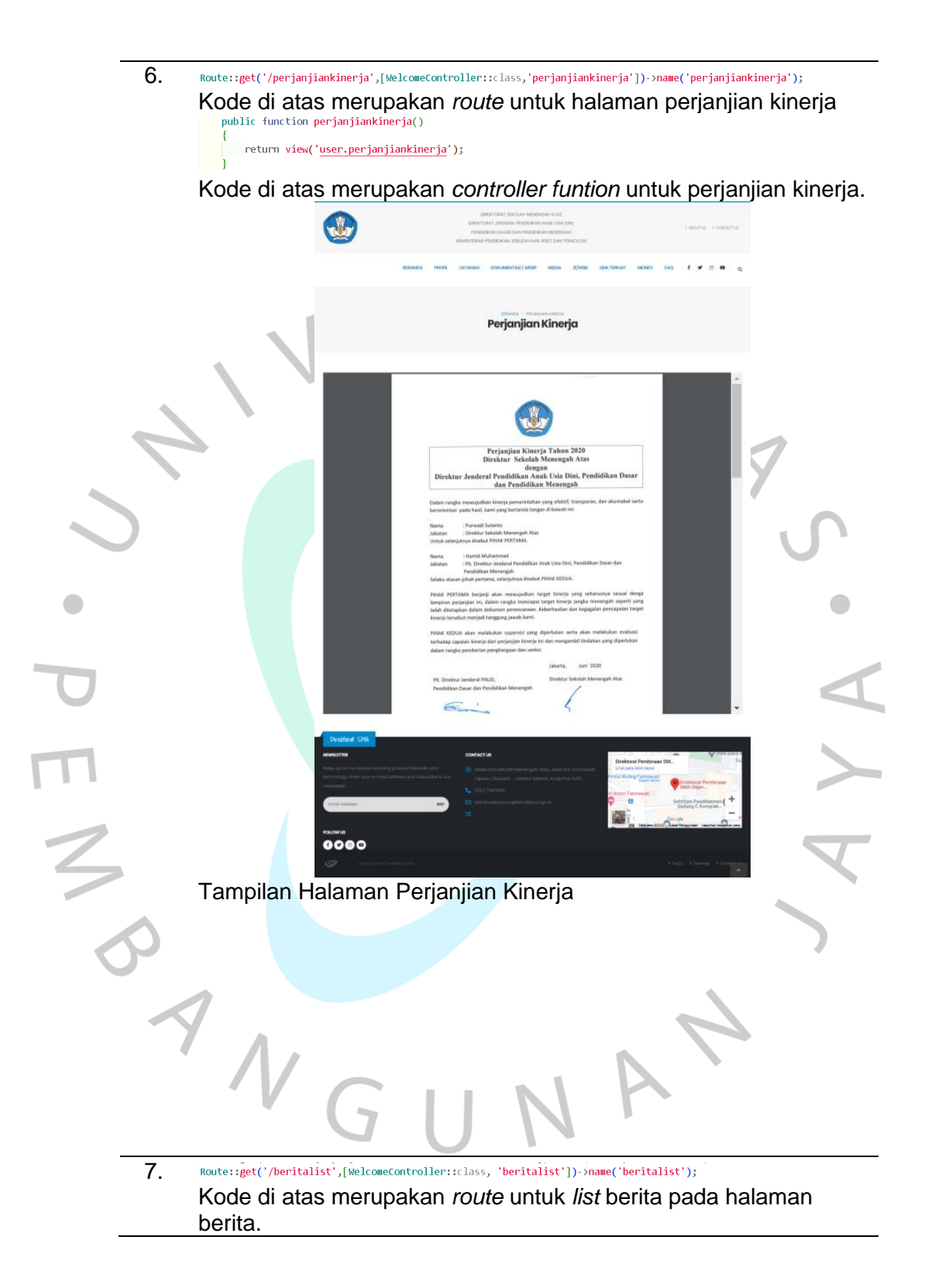

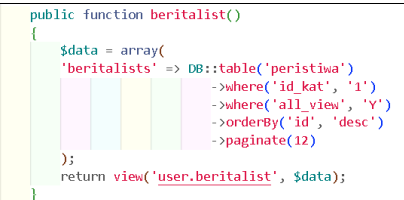

Kode di atas merupakan *controller function* untuk halaman berita. *Function* tersebut berfungsi untuk mengambil data dari database dan melakukan pembatasan jumlah data yang ditampilkan pada satu halaman.  $\Box$ 

÷

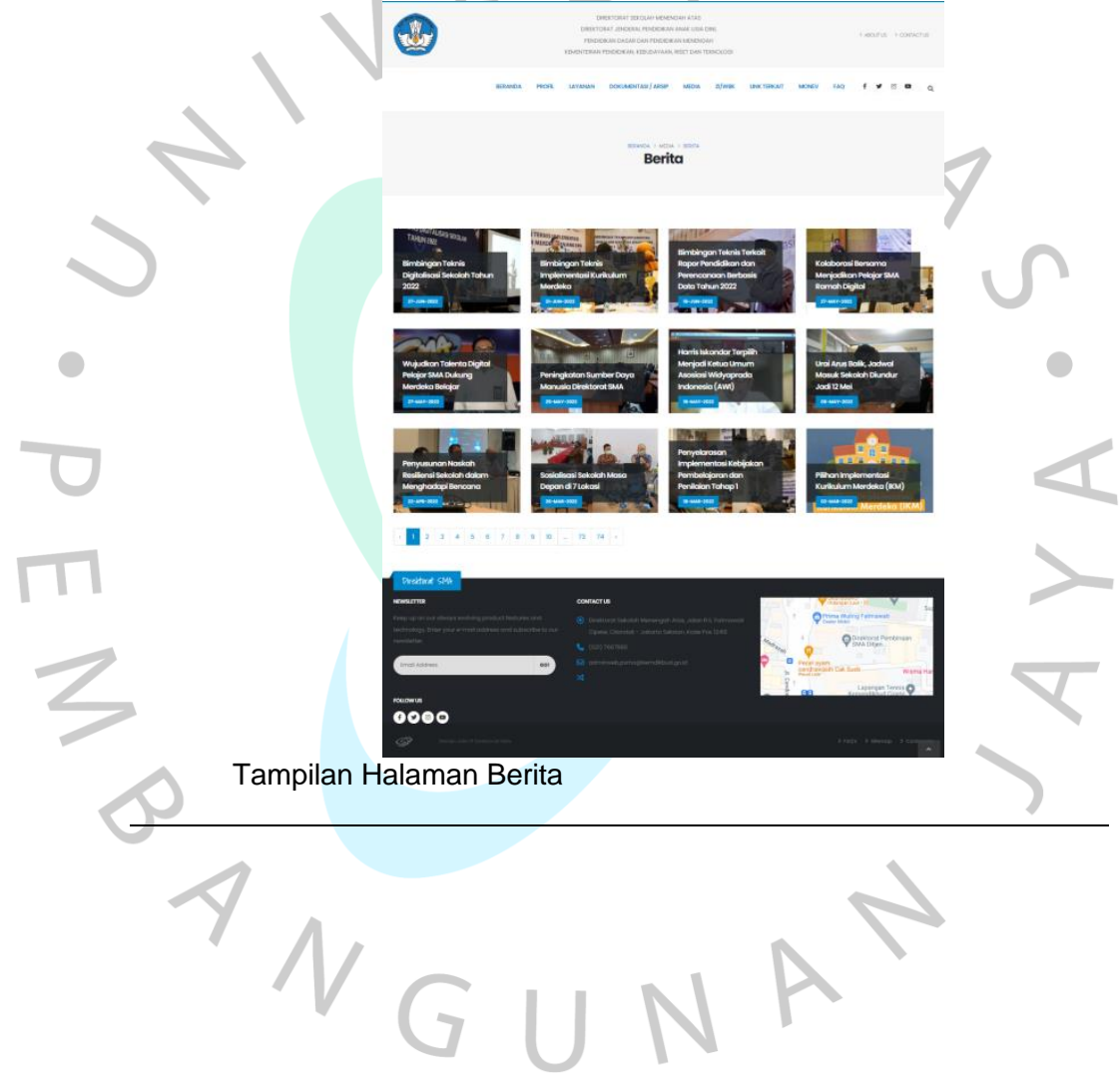

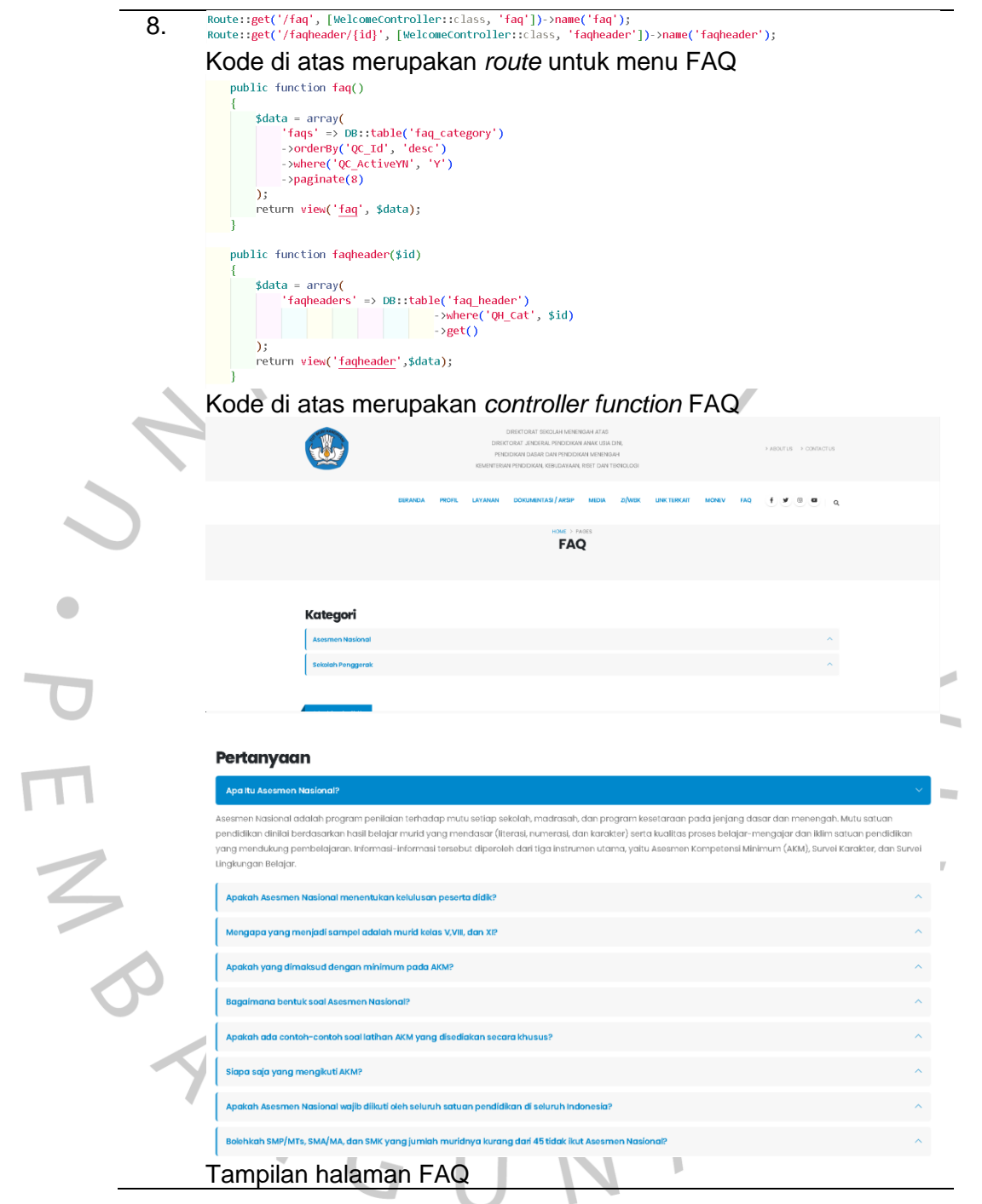

I

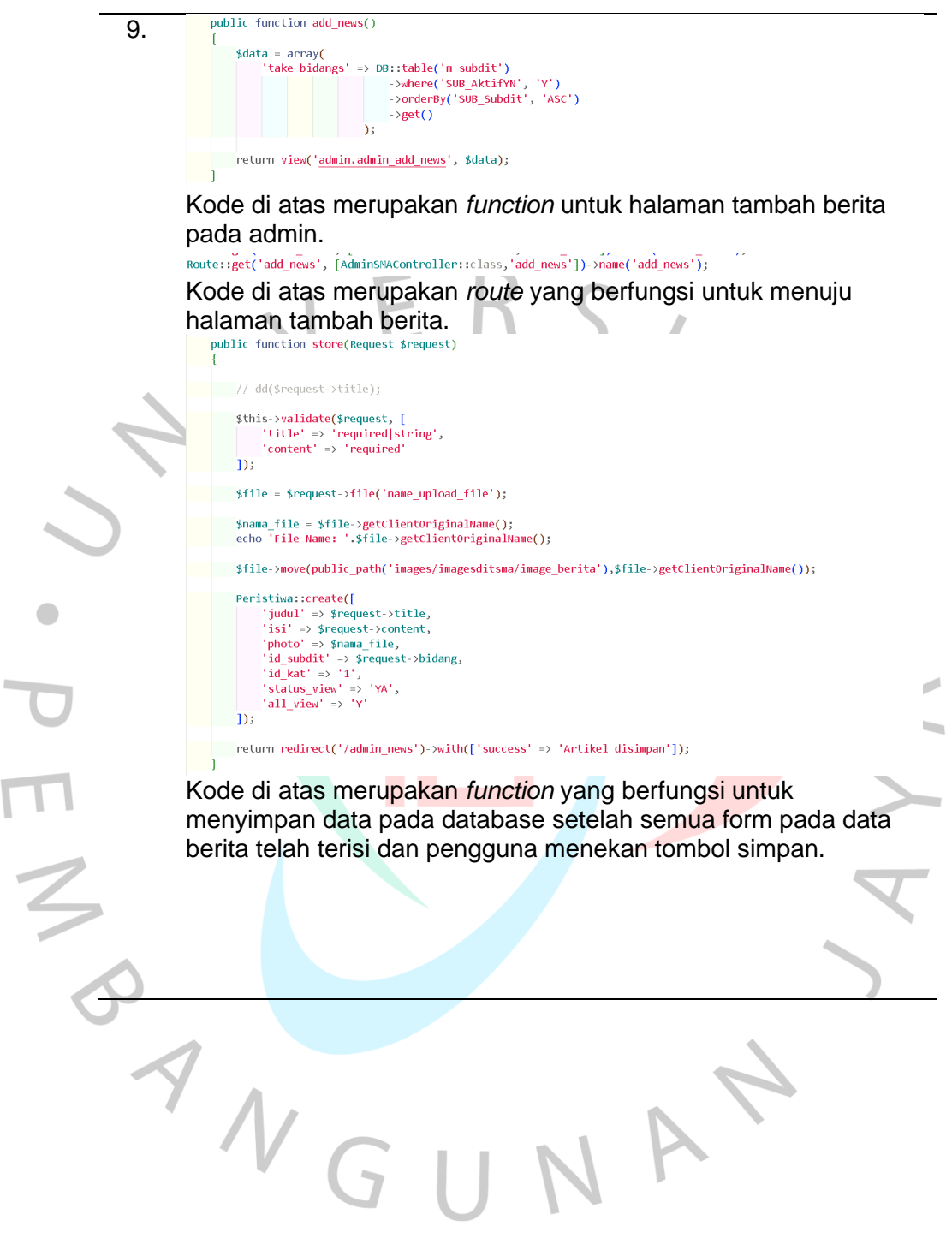

 $\sqrt{2}$ 

10. Route::post('add\_news/update/{id}', [AdminSMAController::class,'update\_news'])->name('update\_news'); Kode di atas merupakan *route* untuk *update* berita. Di mana ketika pengguna menekan tombol update maka akan menampilkan id berita yang ingin *diupdate*.

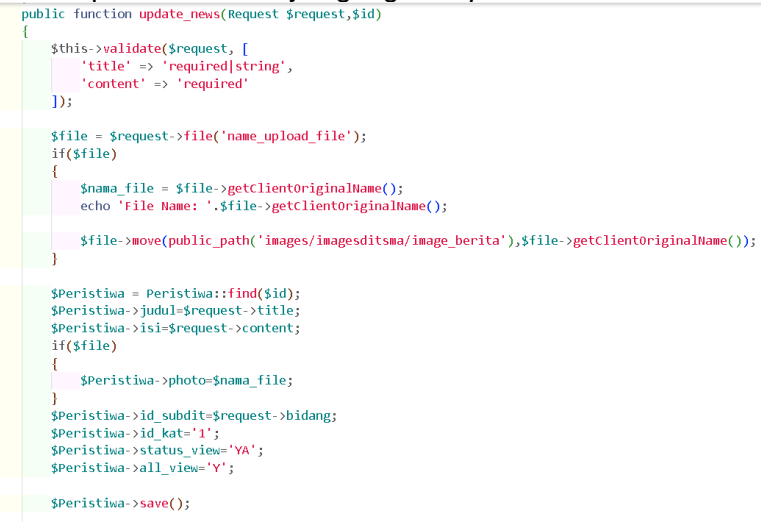

return redirect('/admin\_news')->with(['success' => 'Artikel Berhasil Diubah']);

ANG

Kode di atas merupakan *controller function* yang mengontrol untuk merubah berita yang dipilih pada halaman berita berdasarkan id yang terpilih. Data tersebut akan terisi secara otomatis pada halaman *Update* berita.

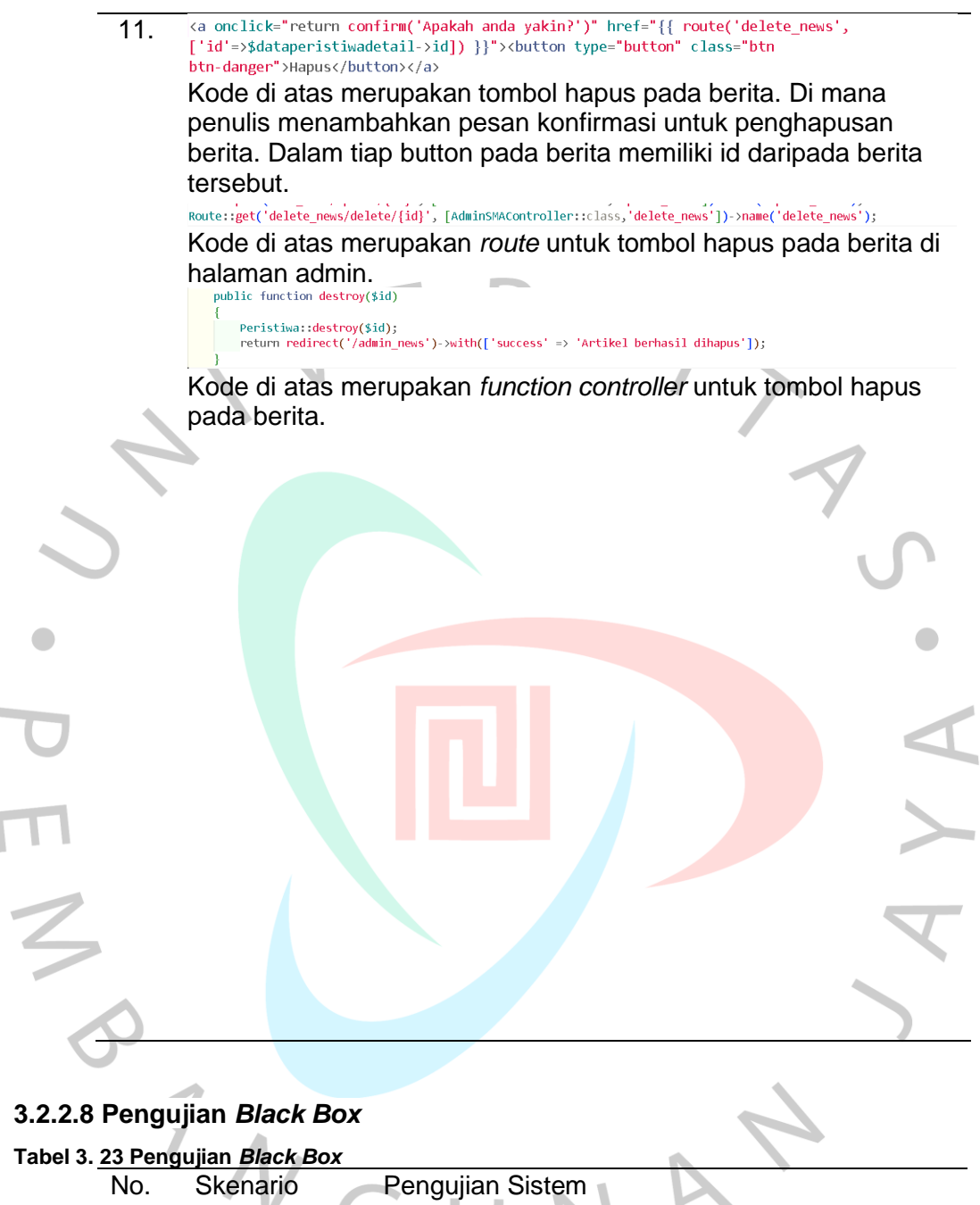

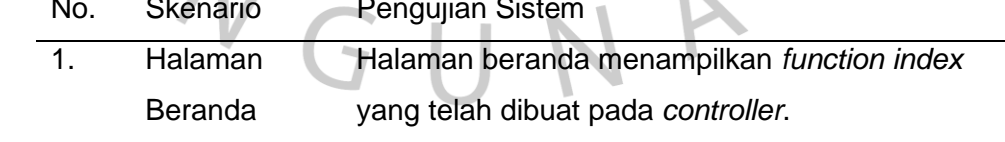

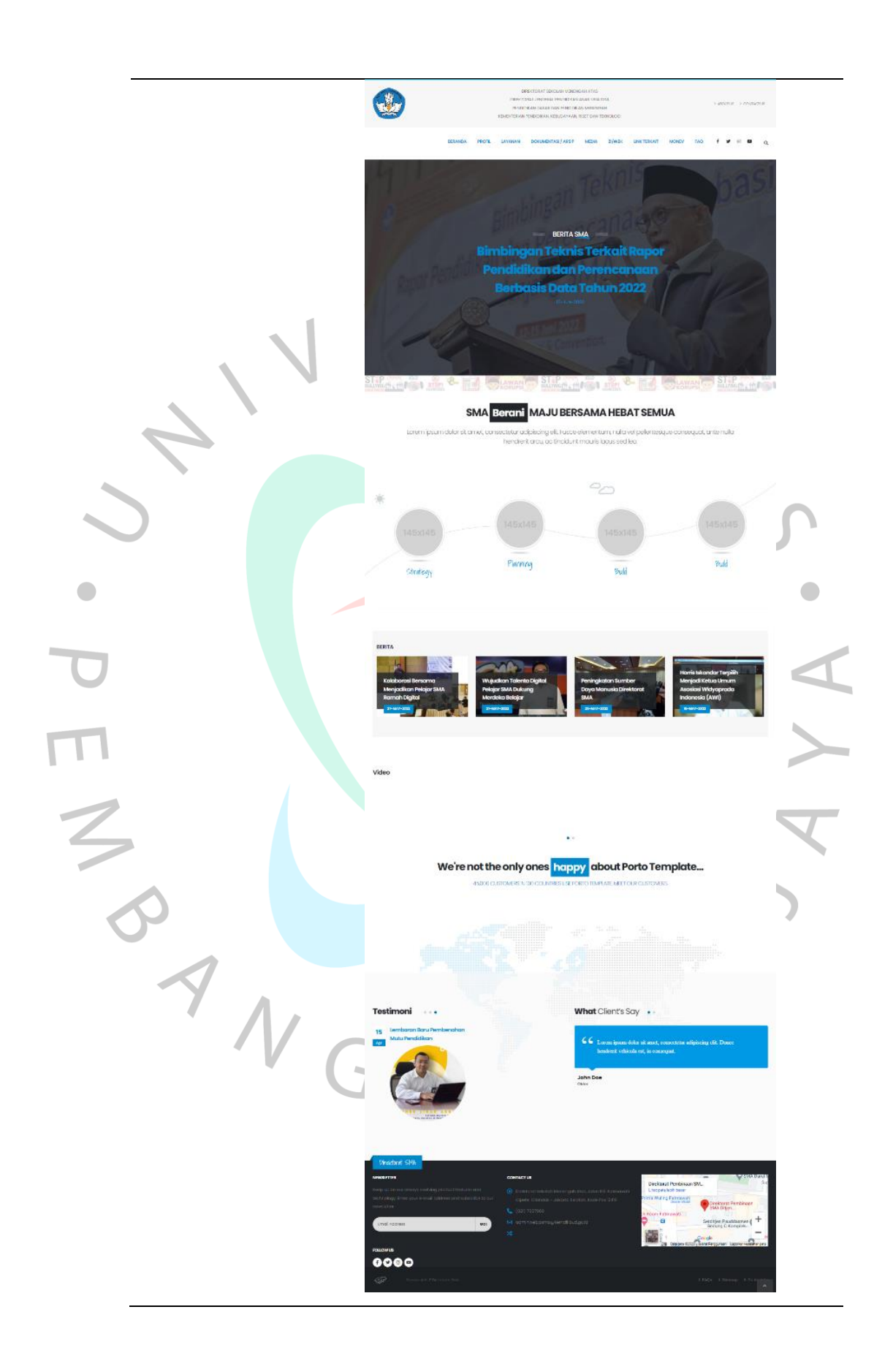

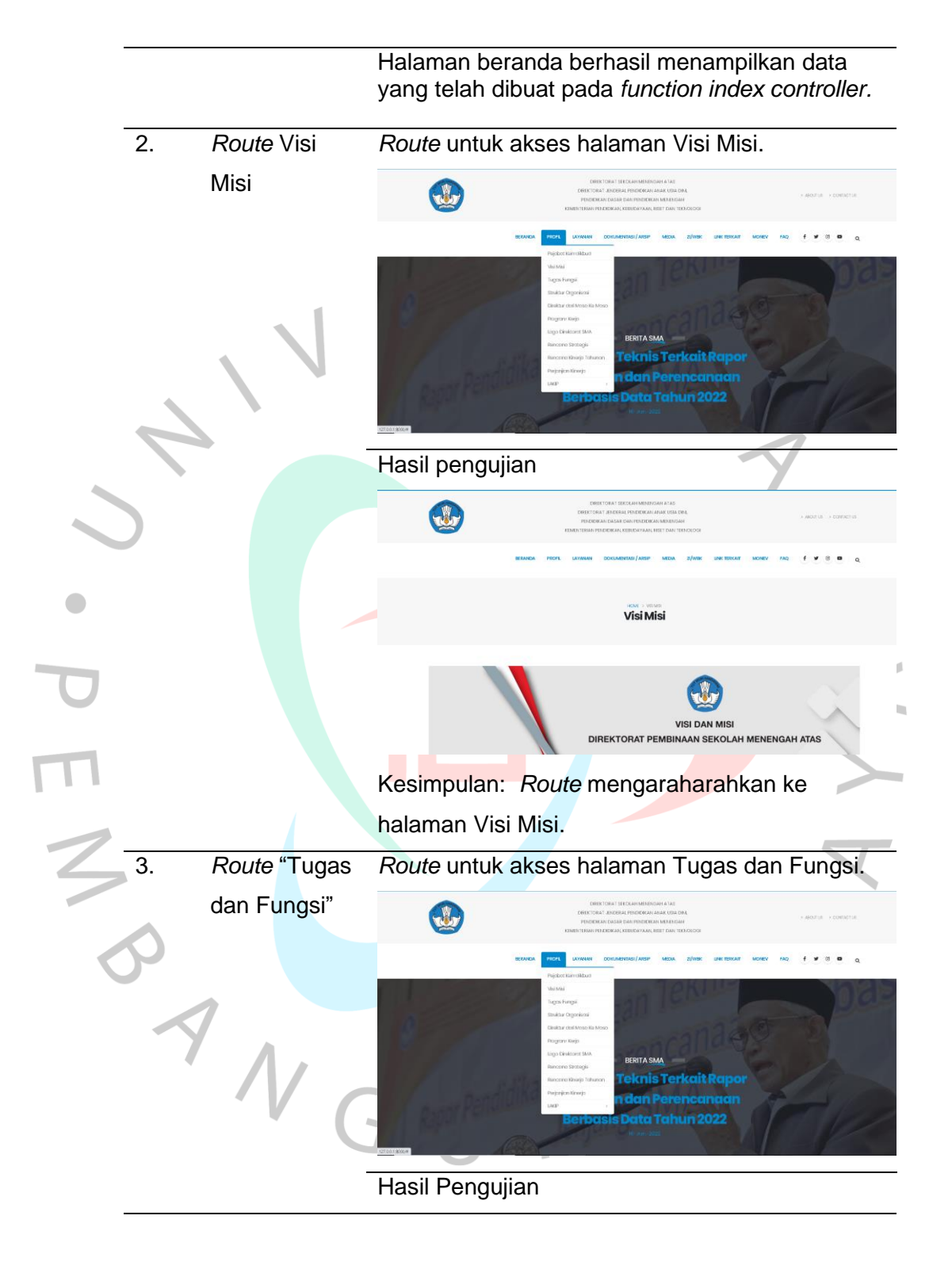

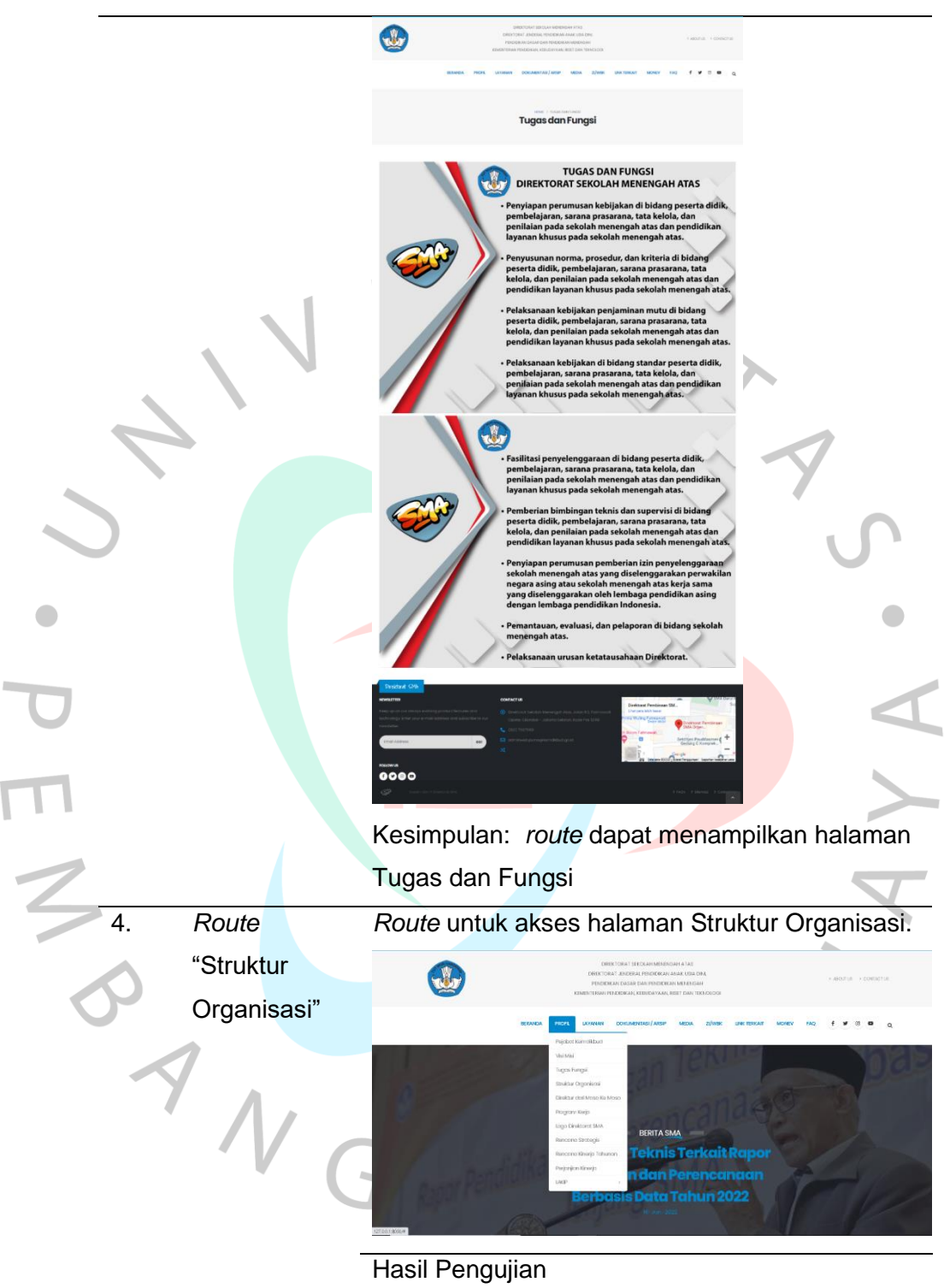

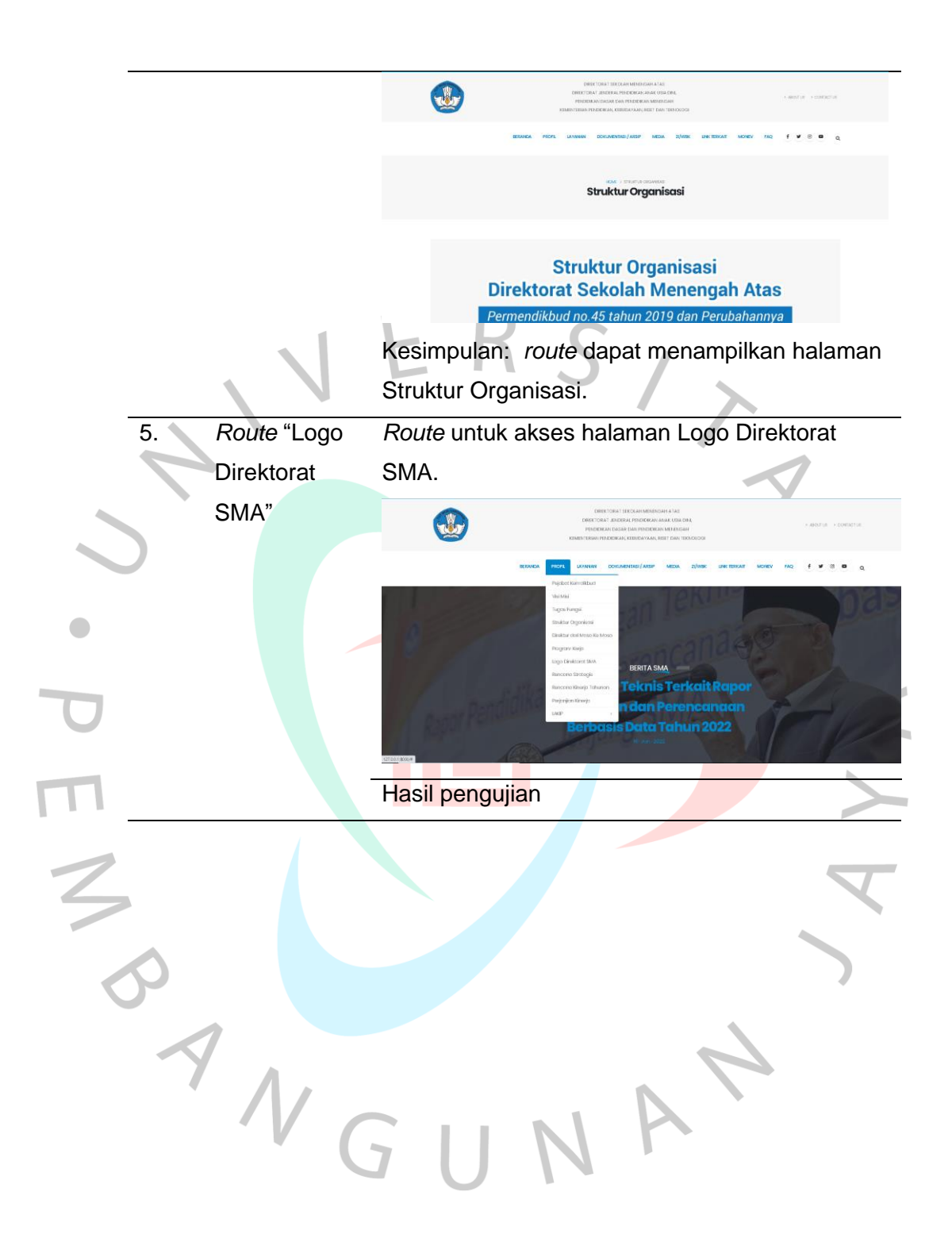

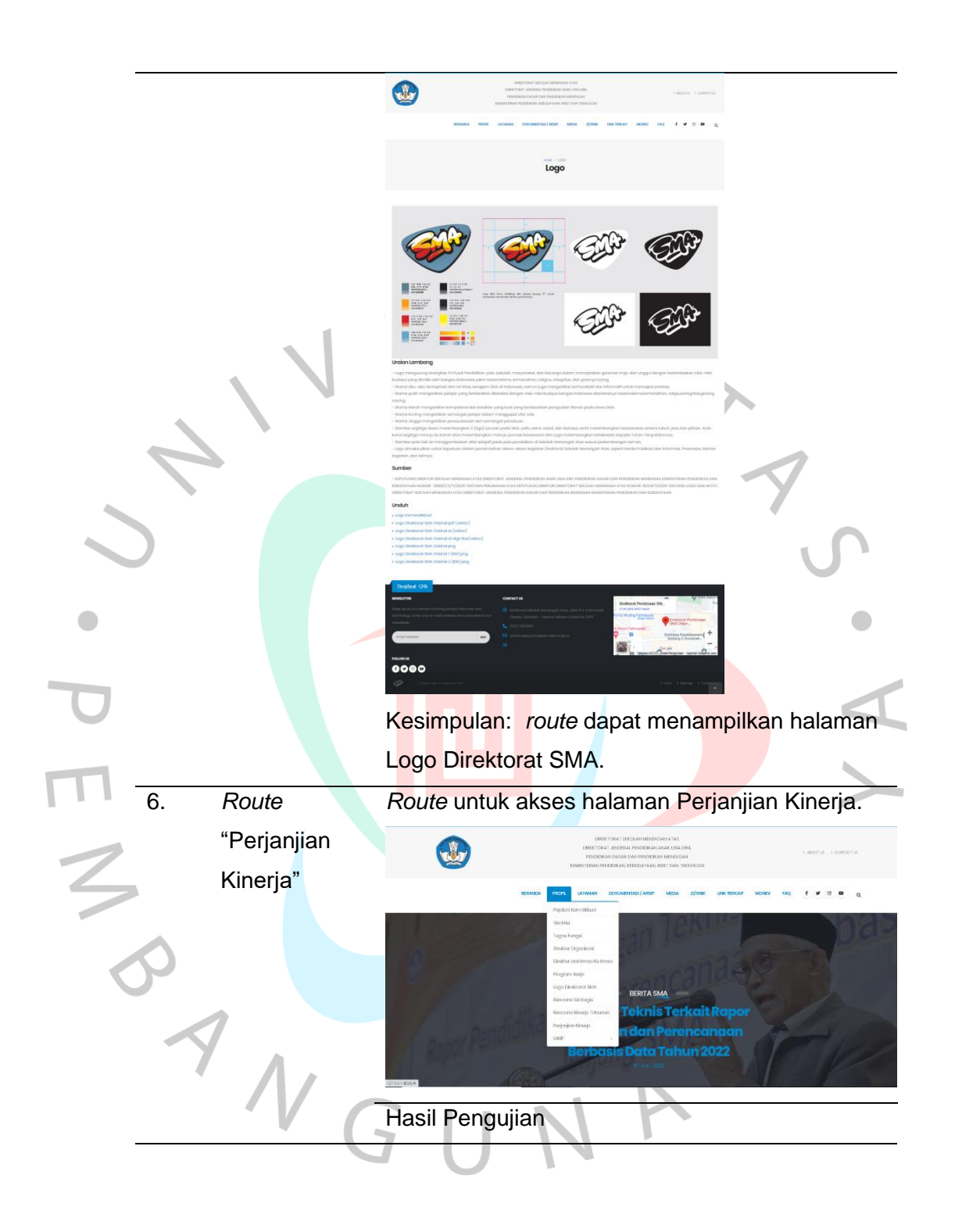

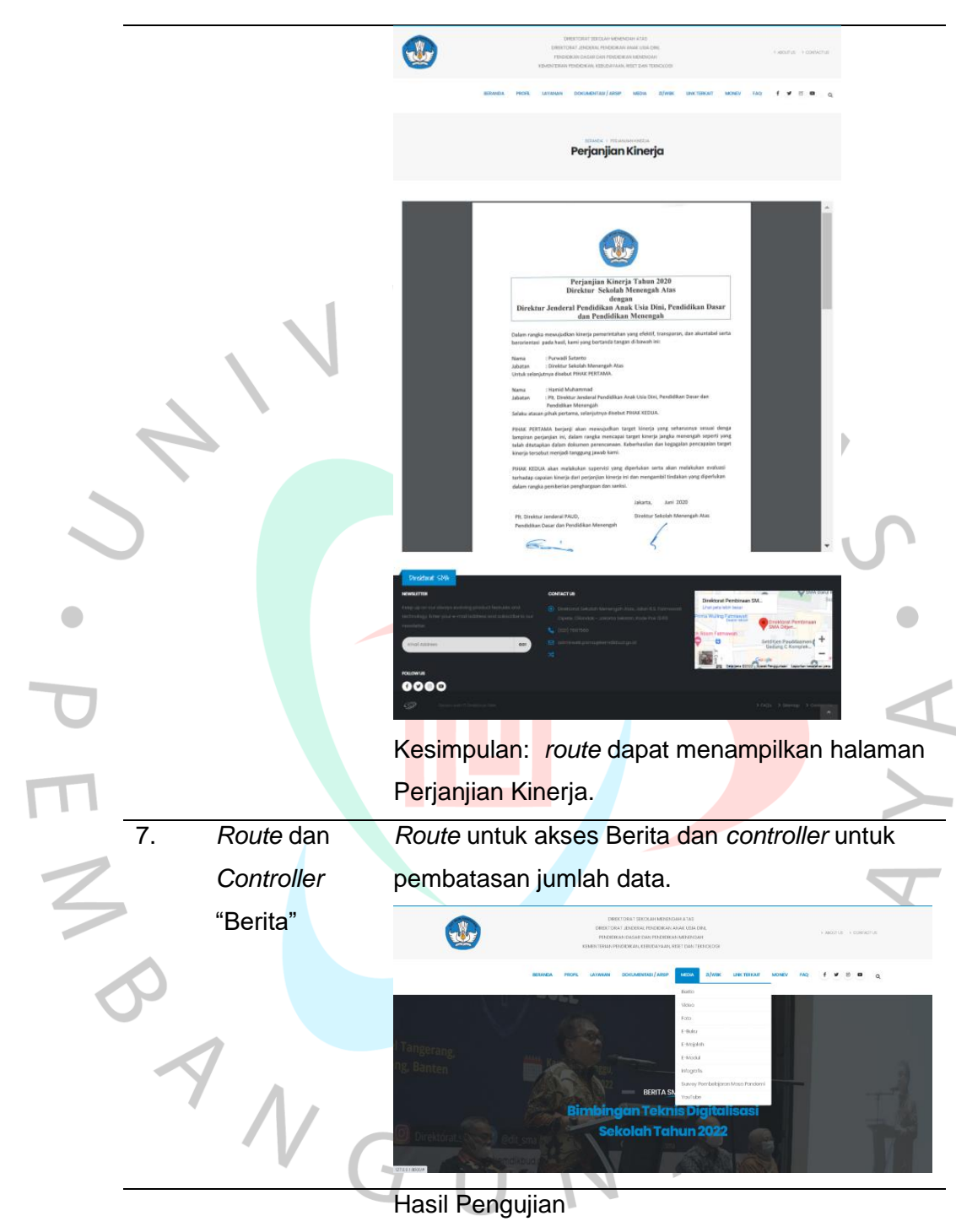

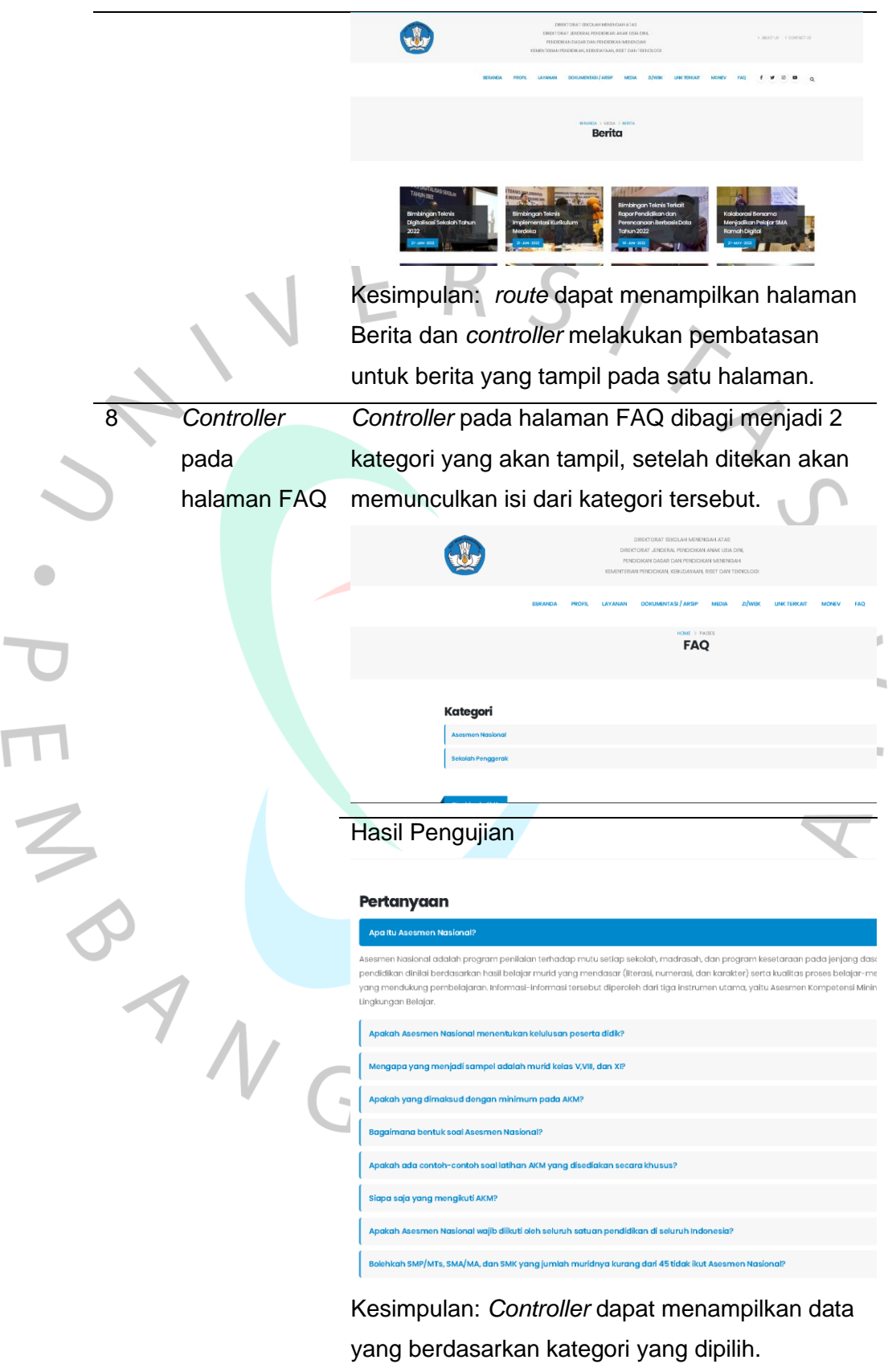

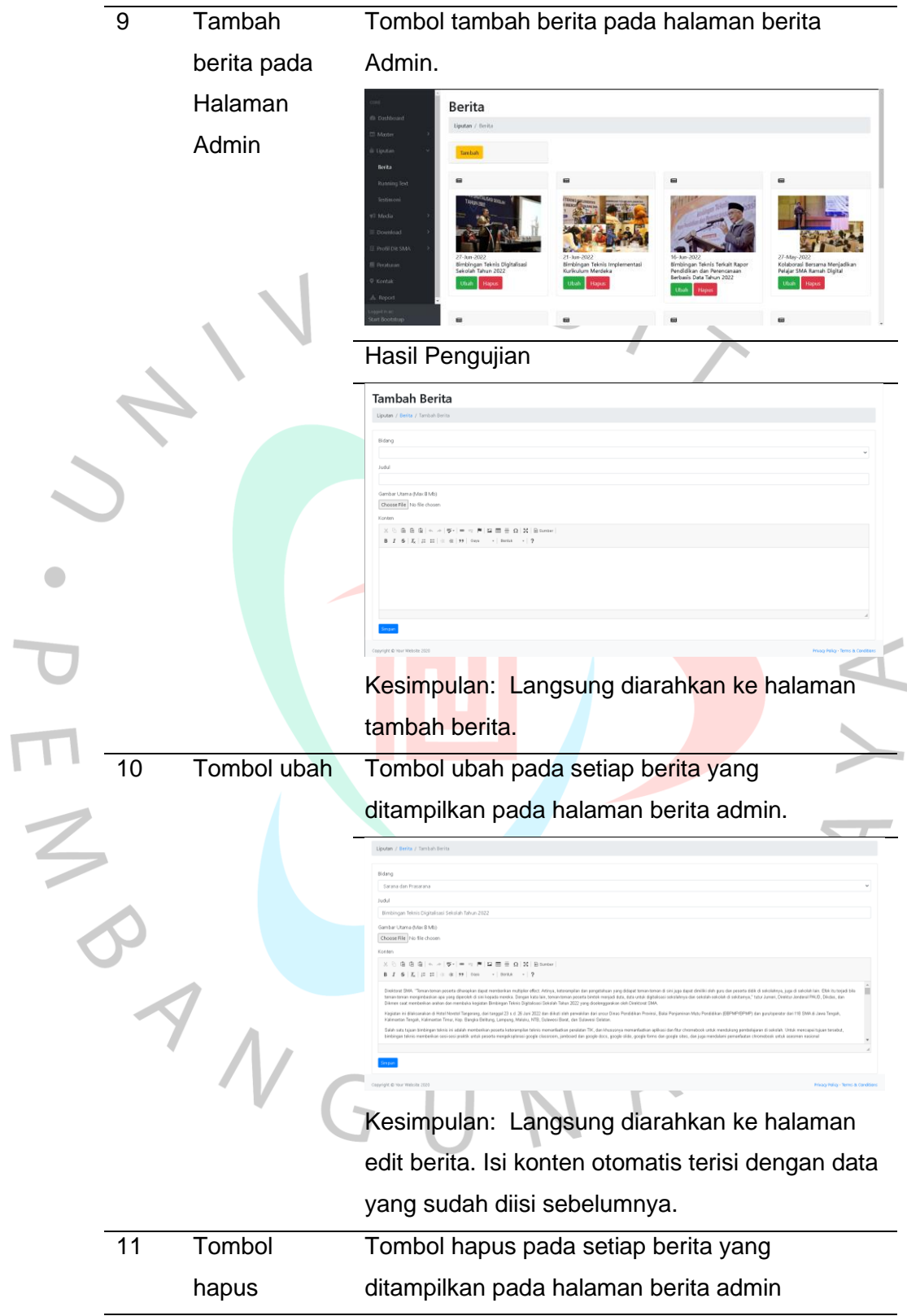

 $\mathcal{L}_{\text{eff}}$ 

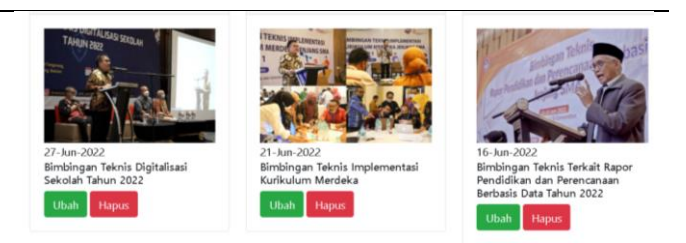

### Hasil Pengujian

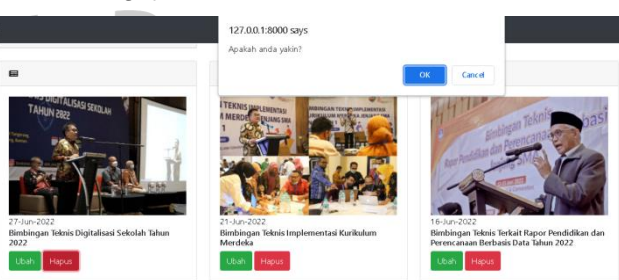

Kesimpulan: Muncul notifikasi persetujuan untuk menghapus berita guna untuk mencegah saat  $\blacksquare$ terjadi kesalahan saat pengoperasian.

# **3.3 Kendala Yang Dihadapi**

Saat menjalankan Kerja Profesi (KP) di Direktorat SMA Kemdikbudristek, praktikan mengalami kendala dalam menjalankan proyek. Kendala berikut dihadapi oleh praktikan:

- 1. Praktikan belum pernah menggunakan *Framework Laravel 8* sehingga membutuhkan waktu untuk mempelajari.
- 2. Memecahkan sebuah kesalahan pada program yang membutuhkan waktu karena sebuah *error* yang baru bagi praktikan.
- 3. Karena urgensi pekerjaan pembimbing, komunikasi praktikan terhambat oleh waktu dan menjadi tidak efektif karenanya.

# **3.4 Cara Mengatasi Kendala**

Berikut adalah beberapa cara praktikan dalam menangani kendala yang ada pada saat melaksanakan KP di Direktorat SMA Kemdikbudristek.

1. Praktikan mencari refrensi dari internet. Sehingga dapat mempermudah pemahaman praktikan dalam proses pembuatan *website*.

- 2. Praktikan mencari solusi di internet, berdiskusi dengan pemimbing kerja, teman yang mengerti terkait *error* yang dihadapi.
- 3. Praktikan menyanyakan waktu kosong kepada pembimbing untuk dapat berkomunikasi.

# **3.5 Pembelajaran Yang Diperoleh dari Kerja Profesi**

Dalam melaksanakan kerja profesi, praktikan memperoleh berbagai pembelajaran di Direktorat SMA Kemdikbudristek. Pembelajaran tersebut antara lain:

- 1. Mempelajari cara kerja untuk menangani proyek *website* pada sebuah instansi.
- 2. Berlatih cara manajemen waktu dalam mengerjakan proyek *website*.
- 3. Praktikan dapat menganalisis *website* dan aplikasi yang dibuat instansi pada saat melaksanakan kerja profesi.
- 4. Praktikan mempelajari sebuah Framework yang belum pernah digunakan sebelumnya.

5. Praktikan memiliki sebuah pengalaman yang akan bermanfaat setelah lulus dari perkuliahan.